## **Miniproyecto – Visualización de datos**

Andreu Cantó Belda, Javier Montaner de Fez, Mario Herranz Martínez, Jaime Vargas Ospina y Salvador Gisbert Sempere

## **1- Descarga e inspección de los datos**

Tras descargar los datos del portal de datos abiertos del ayuntamiento de Valencia, hemos decidido abrir tanto el .csv como el .shp. Con esto nos hemos dado cuenta de que:

- 1- En el csv hay muchos registros cuando sólo necesitaremos 1 registro por estación.
- 2- Los datos del shp son escasos, por lo que es mejor usar los del csv.
- 3- En el csv hay variables que no tendremos en cuenta.

Con todo ello, eliminaremos manualmente las variables de la capa shp y nos quedaremos con las variables nombre y globalid.

Por otro lado, para tratar con el csv, usaremos R.

Primero cambiaremos el nombre a las columnas para que no haya caracteres problemáticos

```
#Modificamos el dataframe para que no haya variables con espacios que pueden ser un problema a la
hora de leer los datos
colnames (rvvccaa) \frac{1}{25} (colnames (rvvccaa) == "PM2.5"] <- "PM2_5"
colnames(rvvccaa)[colnames(rvvccaa) == "PMZ.5"] <- "PMZ_5"<br>colnames(rvvccaa)[colnames(rvvccaa) == "Velocidento"] <- "Velocidad_del_viento"<br>colnames(rvvccaa)[colnames(rvvccaa) == "Direccion del viento"] <- "Direccion_del_vi
 "Velocidad_maxima_del_viento"
colnames(rvvccaa)[colnames(rvvccaa) == "As (ng/m^3)"] <- "As_ng_m3"
```
Acto seguido, con las funciones **group\_by()** y **summarise()** de la librería **dplyr** de R, conseguiremos nuestro objetivo de tener sólo 1 entrada por estación. De este modo el csv pasará de tener la forma:

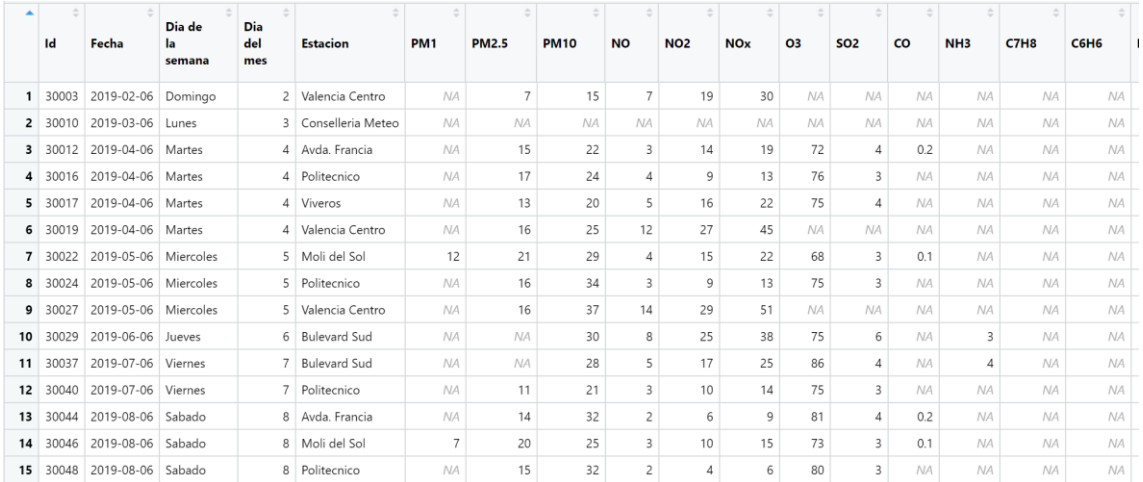

A tener la siguiente:

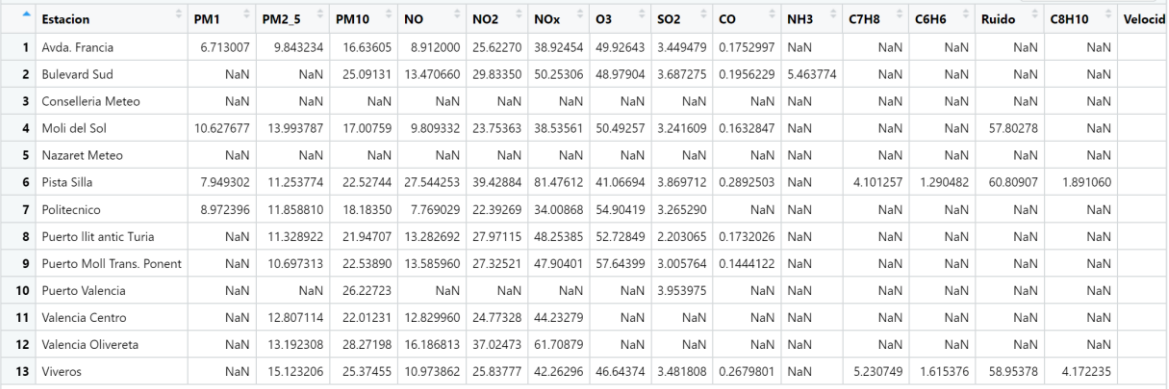

Una vez tenemos ya 1 registro para cada estación (obtenido a partir de la media de los registros), nos damos cuenta de que podemos estar ante 3 casos:

Caso 1: Los datos los tenemos en r pero no geolocalizados y no se pueden importar en qgis.

Buscamos en google los nombres de las estaciones y obtenemos sus coordenadas.

Puerto llit antic turia <- x= -0.328992; y= 39.450454

Puerto Moll trans ponent <- x = -0.323220; y= 39.459204

Para resolver este problema, haremos un dataset con los datos de estas dos localizaciones y sus coordenadas, de la siguiente manera:

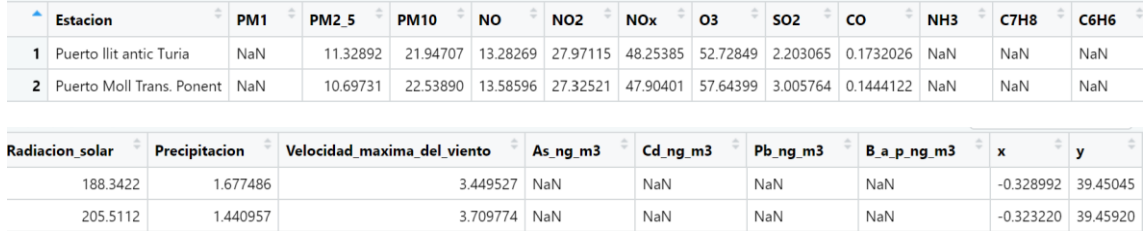

Con este dataset que hemos guardado como "*caso1.csv"*, lo importamos en qgis

Capa -> Añadir capa -> Añadir capa de texto delimitado

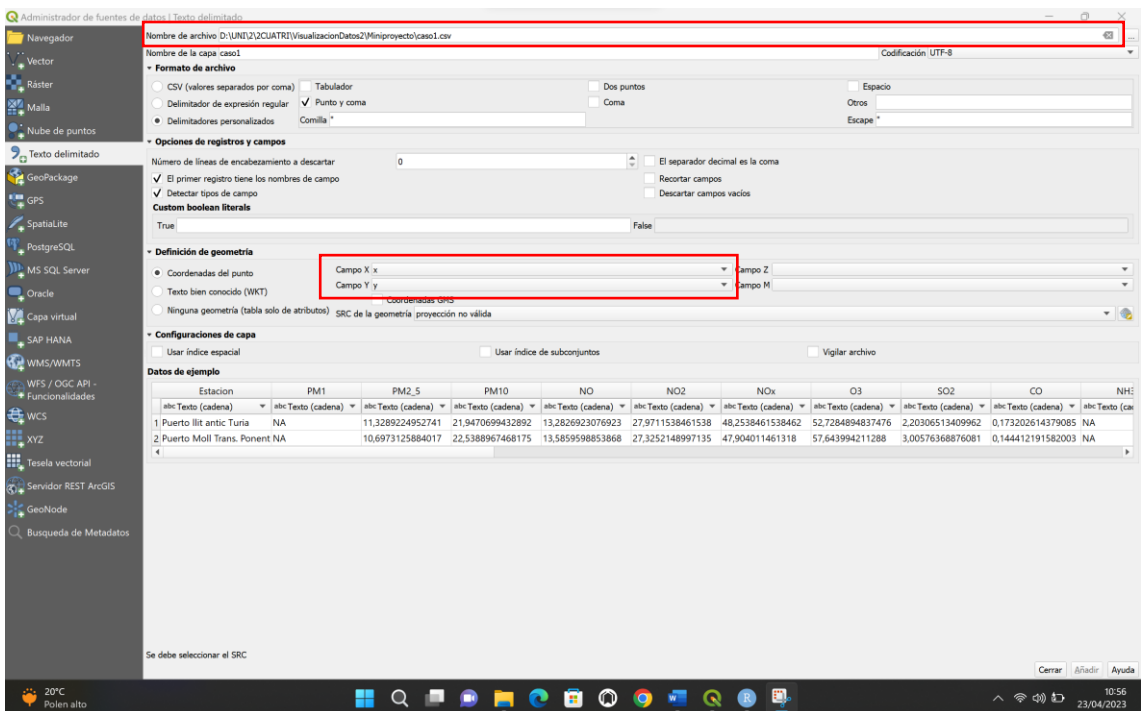

Caso 2: Los datos los tenemos en qgis pero no en r por tanto no tenemos datos sino que solo las estaciones georeferenciadas.

Para estos datos realizaremos una interpolación en qgis con los datos de las estaciones cercanas para poder obtener datos.

Cabanyal, Dr. Lluch y Patraix

Caso 3: Los datos que tenemos en r y los que tenemos en qgis coinciden, podemos trabajar.

Tenemos la capa en qgis cargada con las estaciones y su ubicación. Cargamos el csv rn qgis. Seleccionamos la capa con las estaciones -> Propiedades -> Uniones -> Añadir unión vectorial.

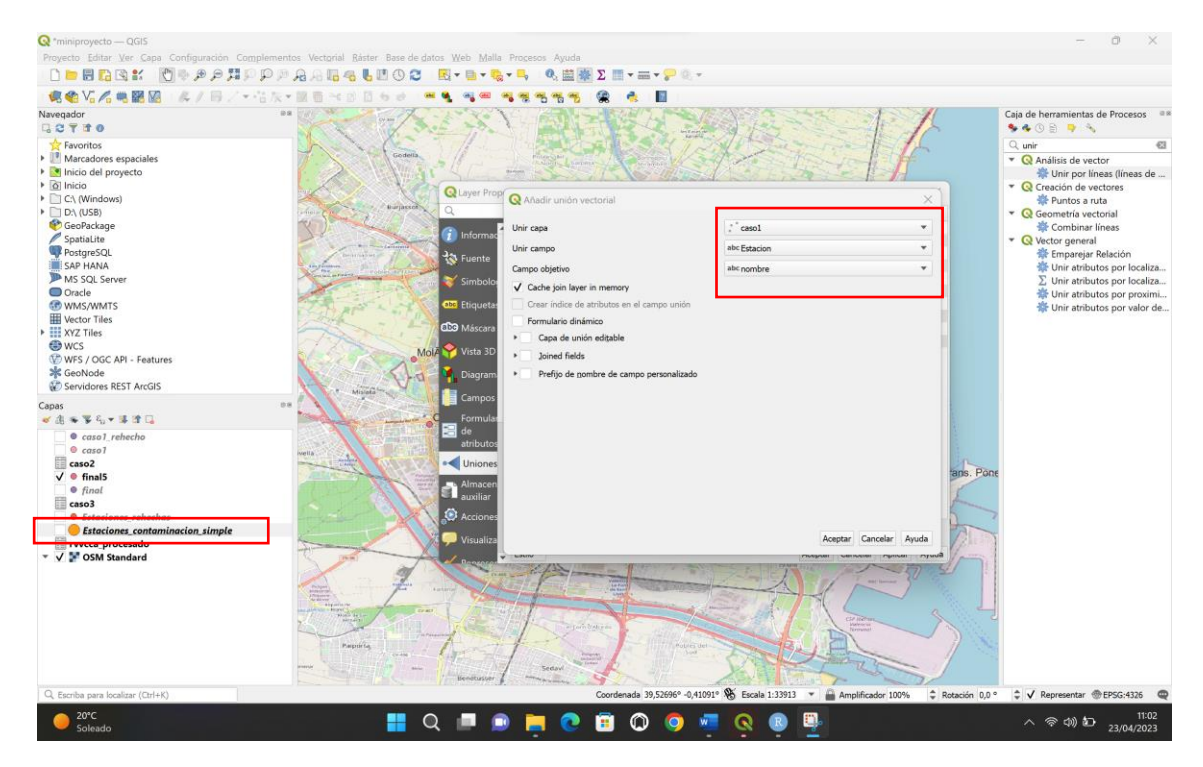

Con esto tenemos la capa siguiente

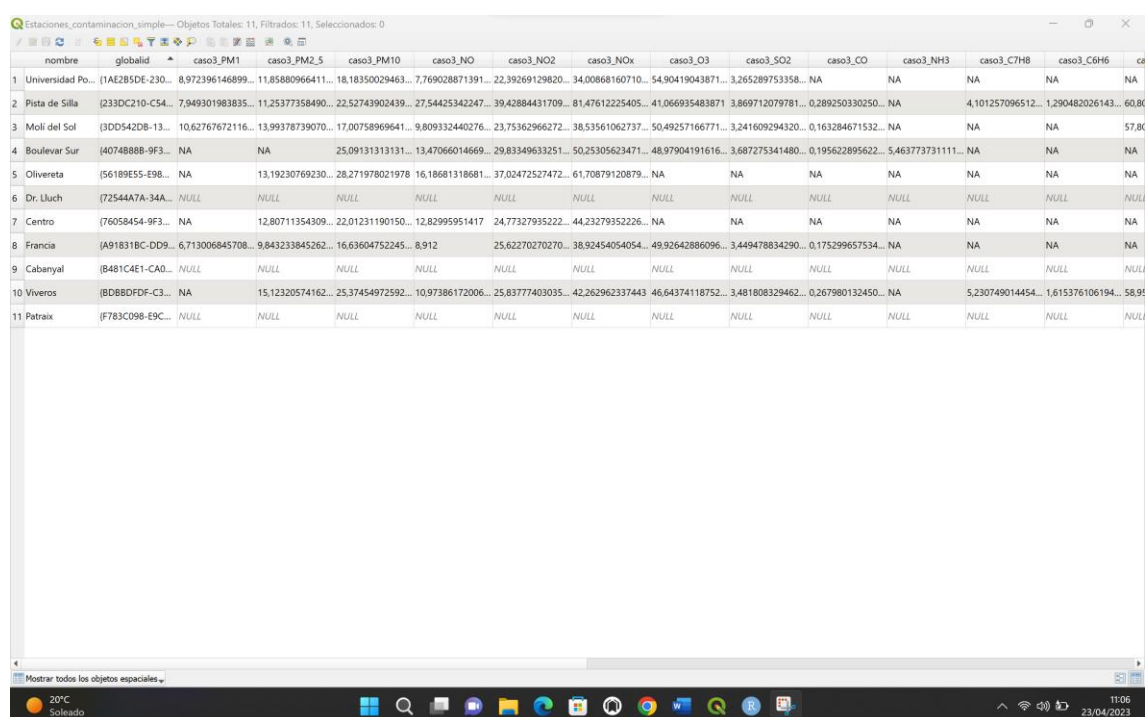

Vemos que tenemos un problema con el nombre de las variables. Al unir las tablas qgis por defecto pone el nombre de la tabla que hemos añadido delante de sus columnas. Por ello, debemos cambiar los nombres de las mismas. Activamos conmutar edición y seleccionamos la capa -> propiedades -> campos y renombramos los campos. Obtendremos una tabla así:

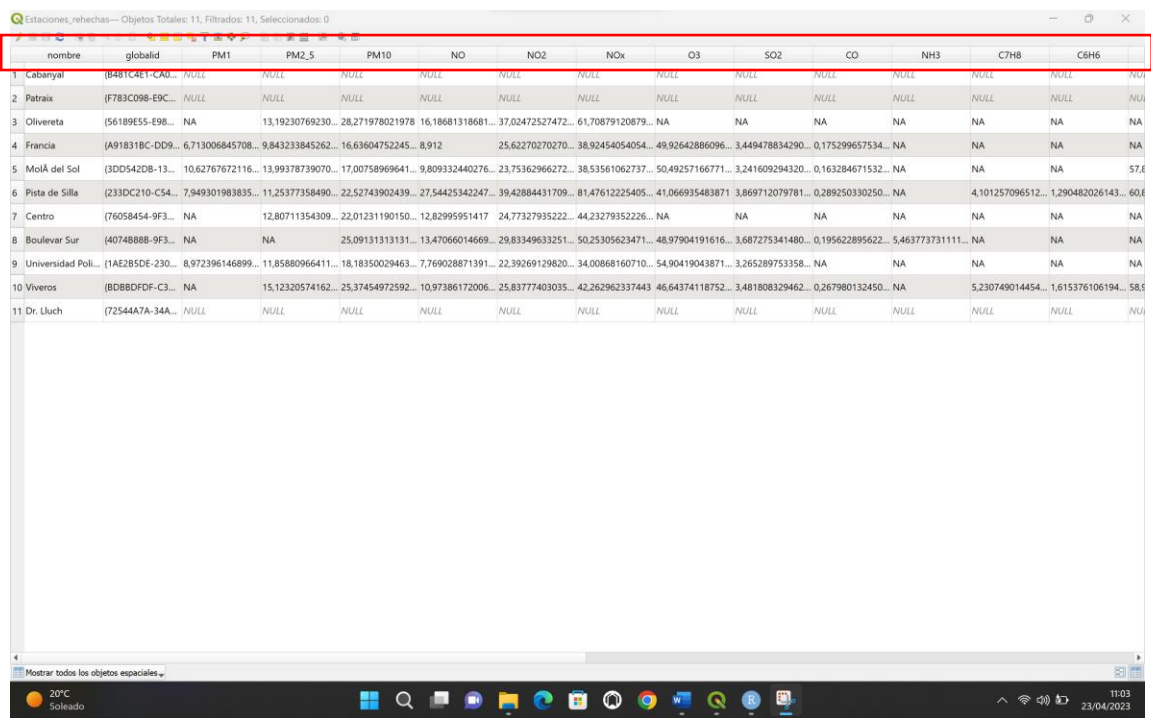

Ahora tenemos 2 capas la capa del caso 1 y la capa shp que contiene las del caso 2 y las del caso 3. Ahora combinamos las capas caja de herramientas -> combinar capas vectoriales.

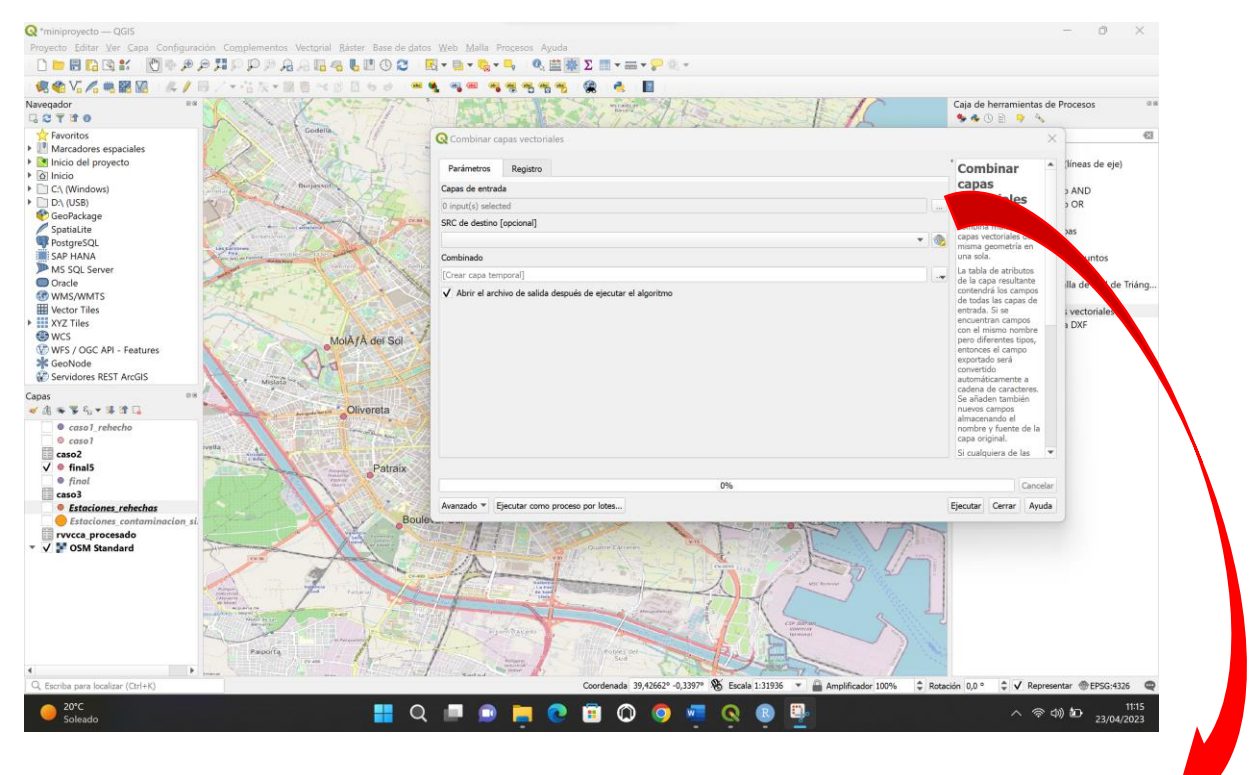

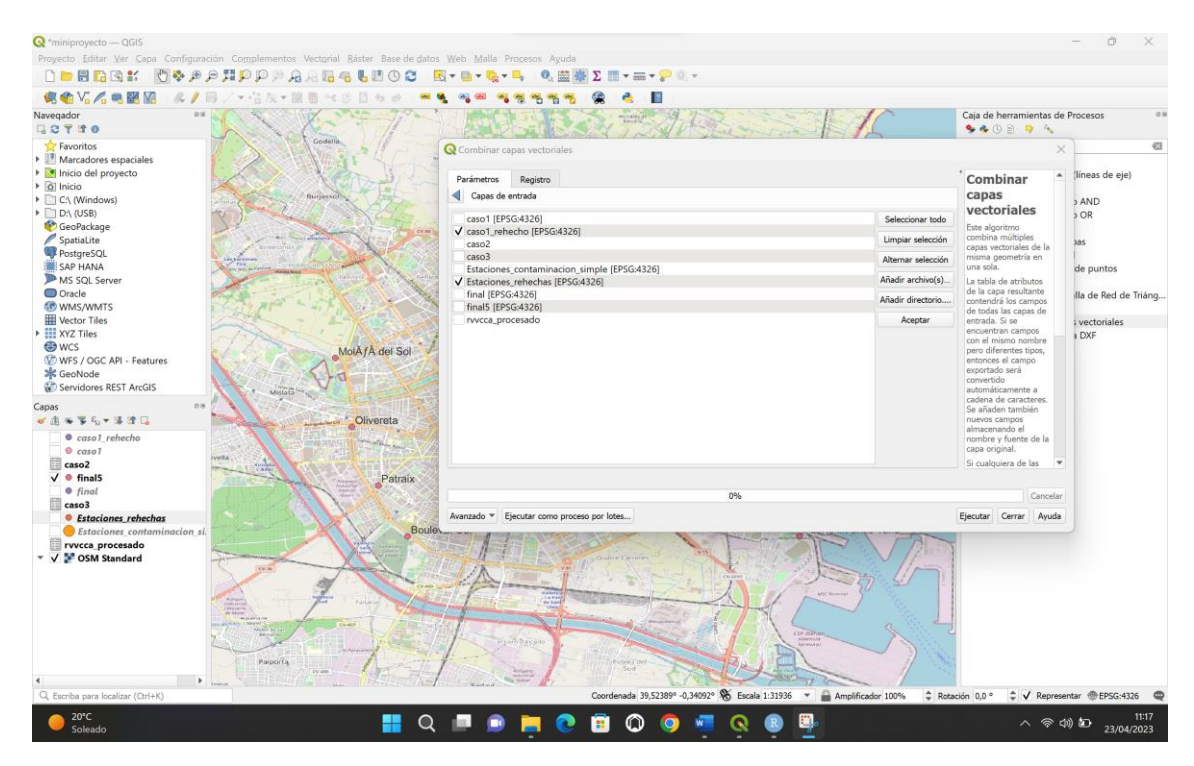

\*Hacemos notar que seleccionamos las capas caso1\_rehecho (tuvimos que modificar la capa caso 1 para tener los campos con números en el tipo de dato que tocaba) y la capa estaciones\_rehechas (con los datos correctos como hemos explicado previamente)

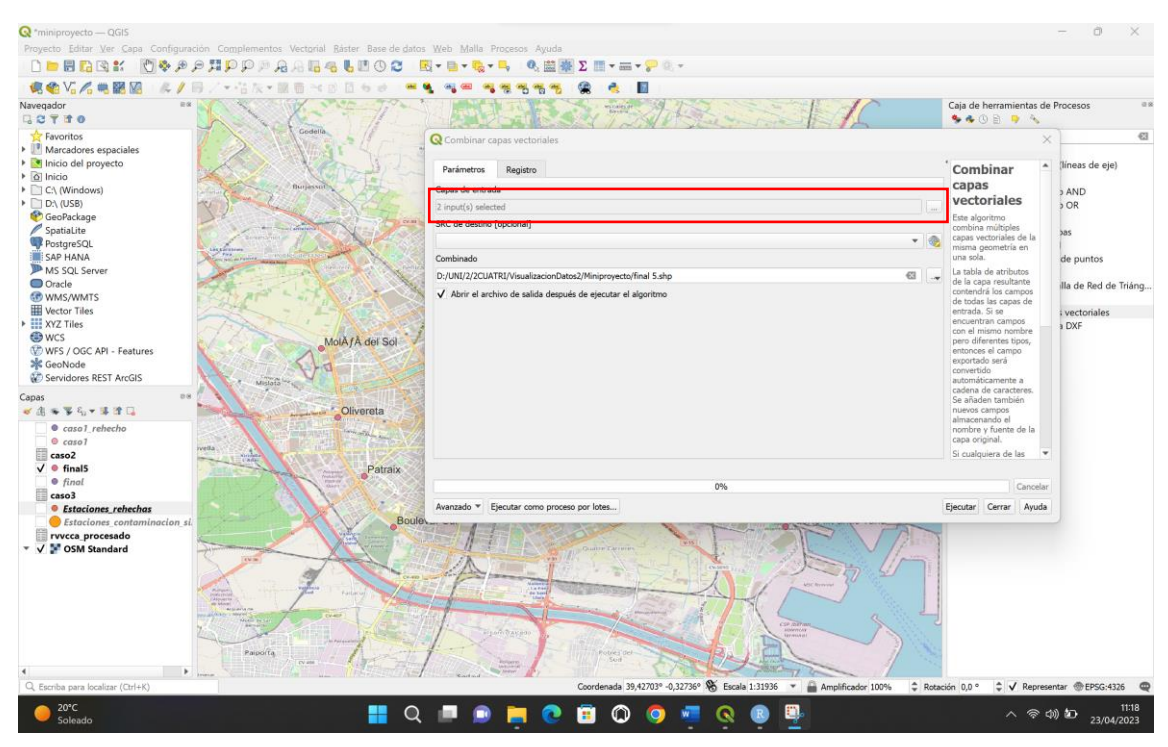

Finalmente tenemos en una capa (en nuestro caso final5) las dos tablas juntas, que se ven de la siguiente manera:

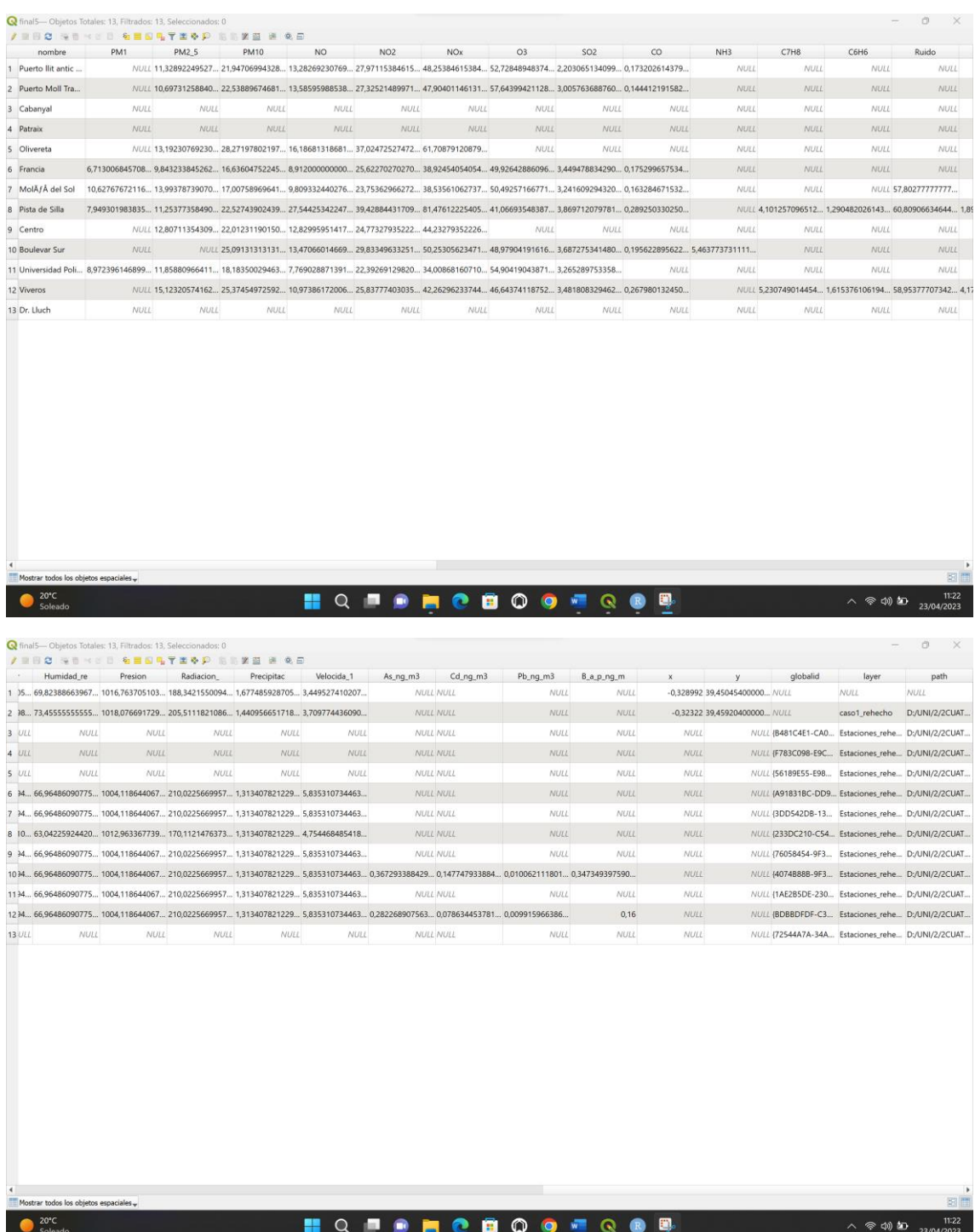

Hacemos notar que al unir las capas tenemos dos maneras de georeferenciar los puntos uno con globalid y otro con x e y. Además las columnas layer y path son la capa de la que han salido los datos y la ruta de dicha capa respectivamente. Ambas columnas pueden eliminarse.

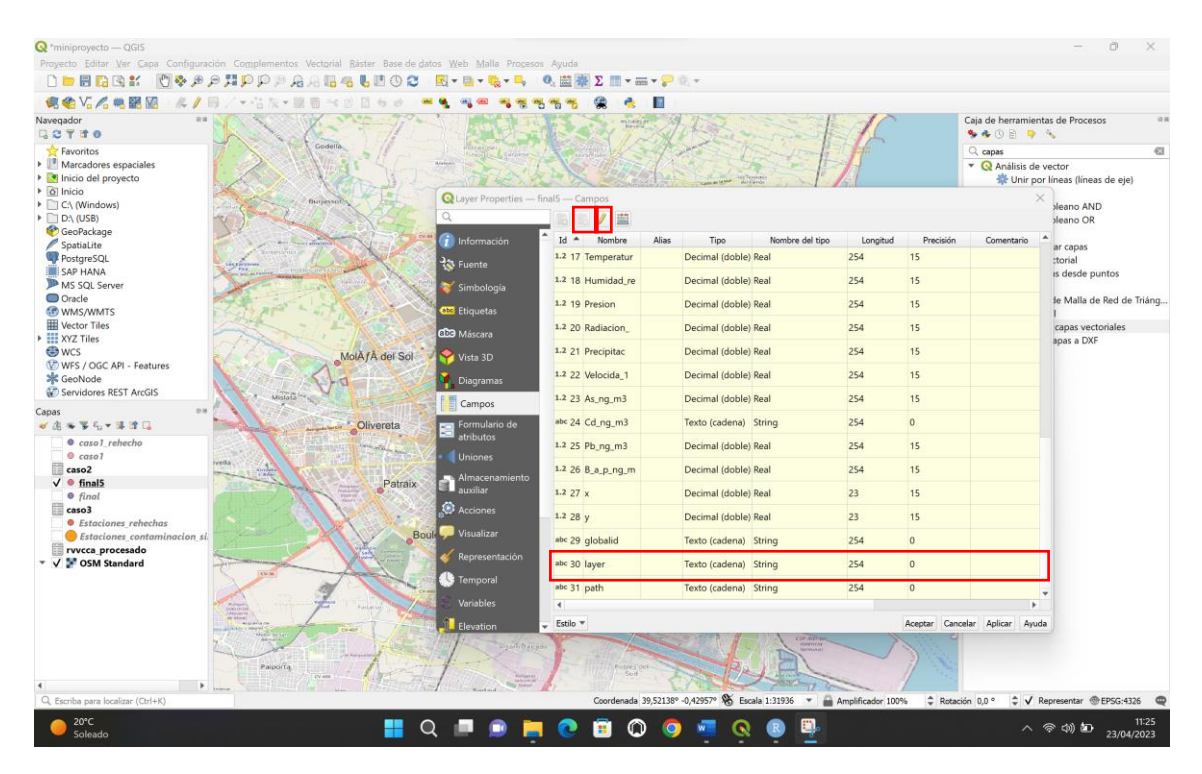

Primero seleccionamos el campo, después conmutamos edición y finalmente eliminamos el campo. Repetimos el proceso con el campo path.

Ahora que tenemos los datos, veamos cuál es el área de influencia de cada estación. Para ello, iremos a caja de herramientas y buscaremos la herramienta buffer.

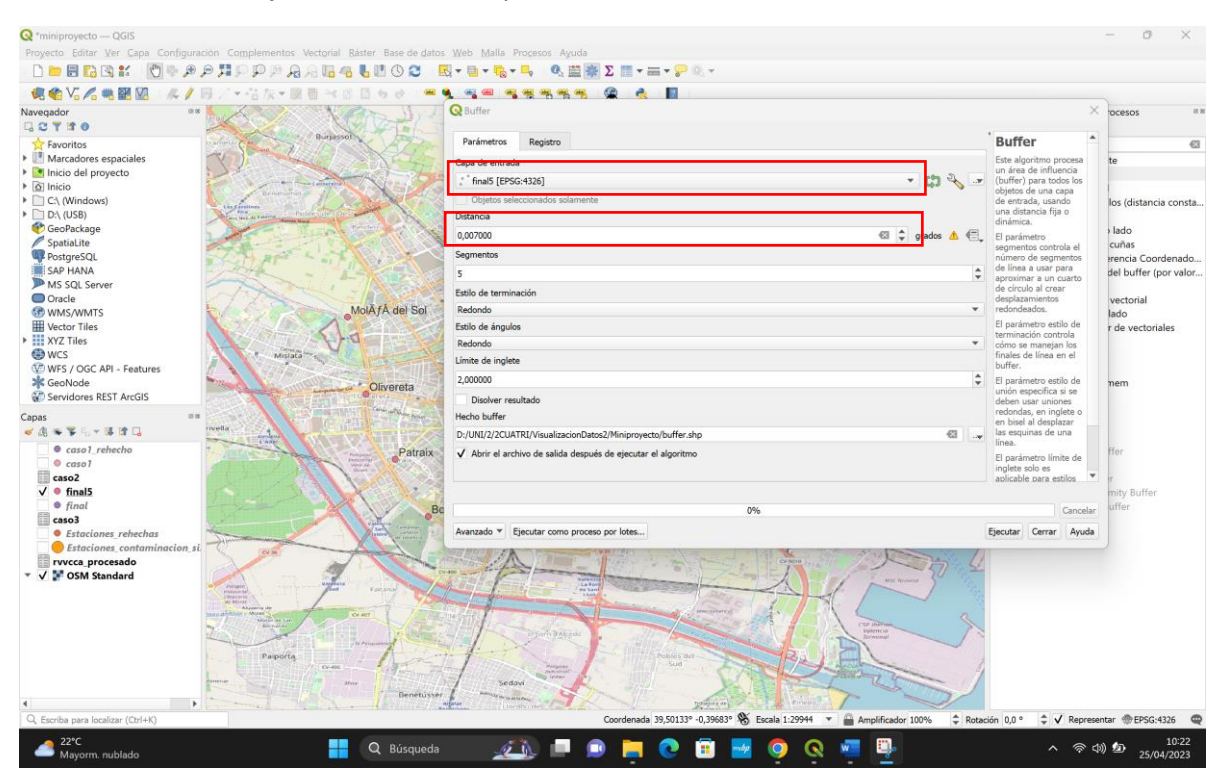

El resultado que obtenemos será el siguiente:

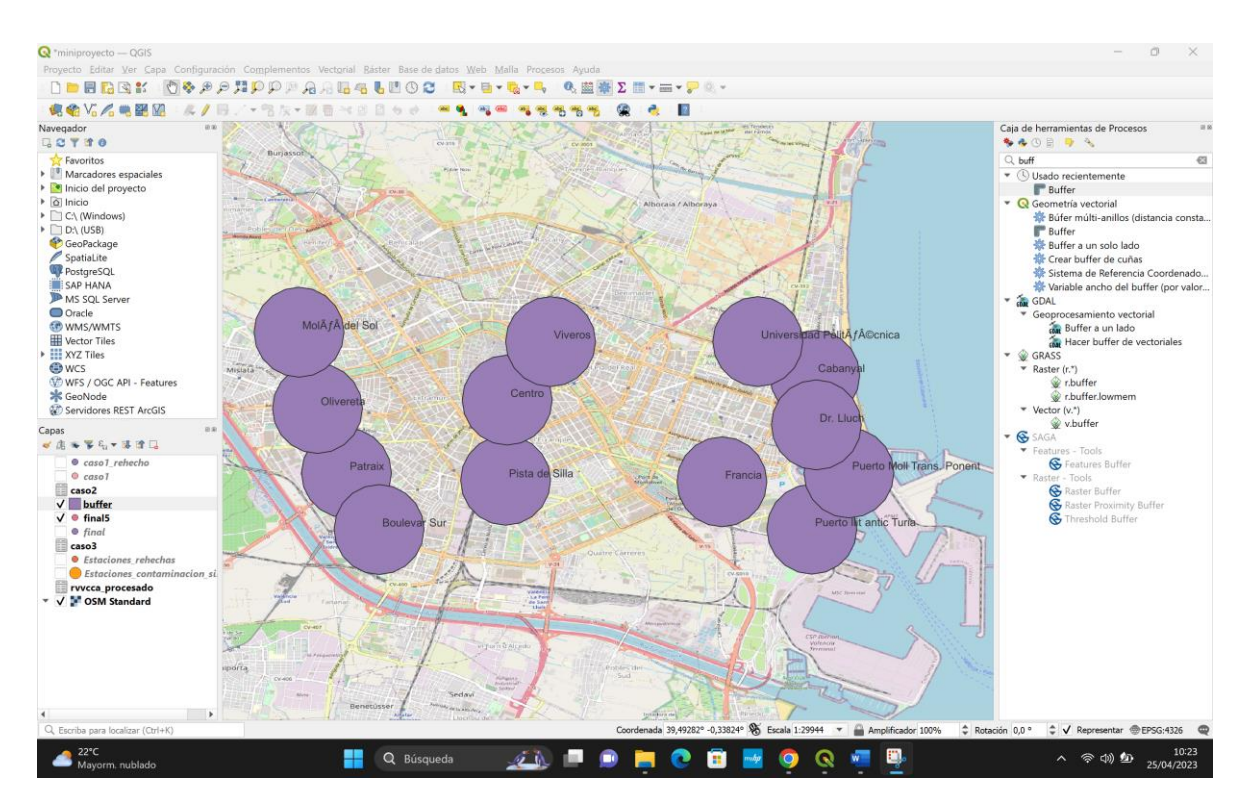

Para mejor visualización de los datos, llevaremos la capa atrás de la capa con las estaciones (final5 en nuestro caso), además añadiremos transparencia a la capa para que puedan verse mejor las zonas.

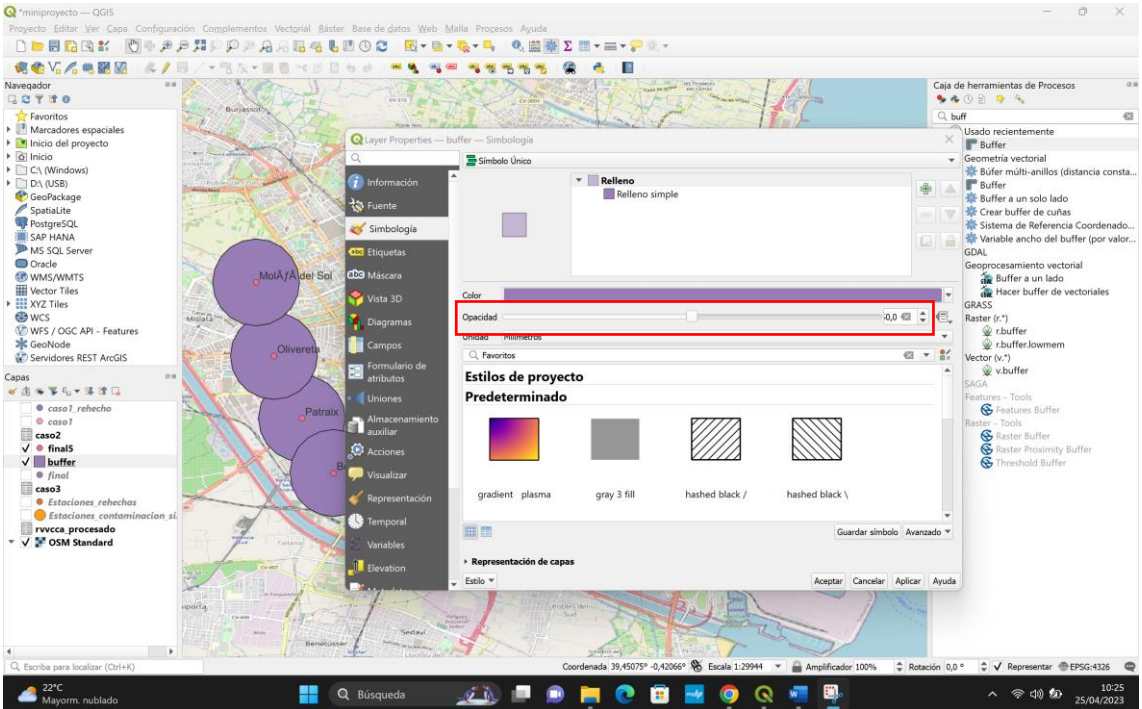

El resultado es el siguiente:

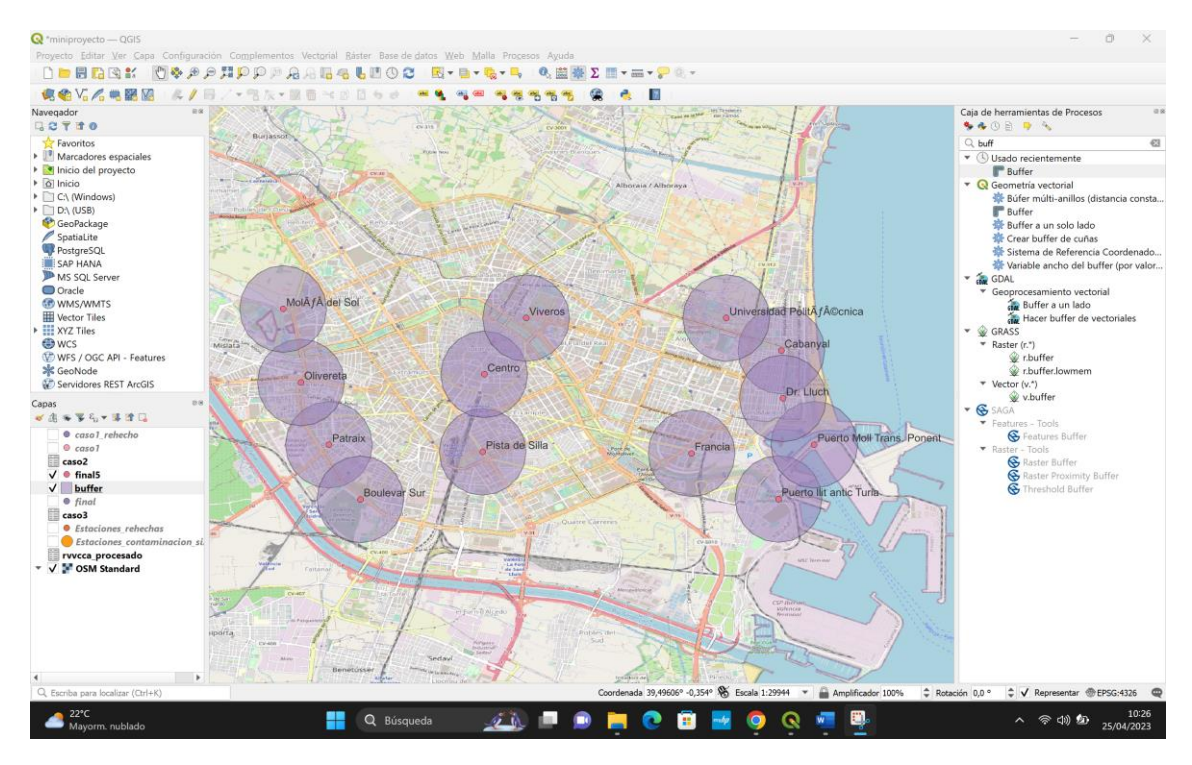

Podemos cambiar el color. Vamos a clasificar los buffers según el nivel de NO de cada

estación.

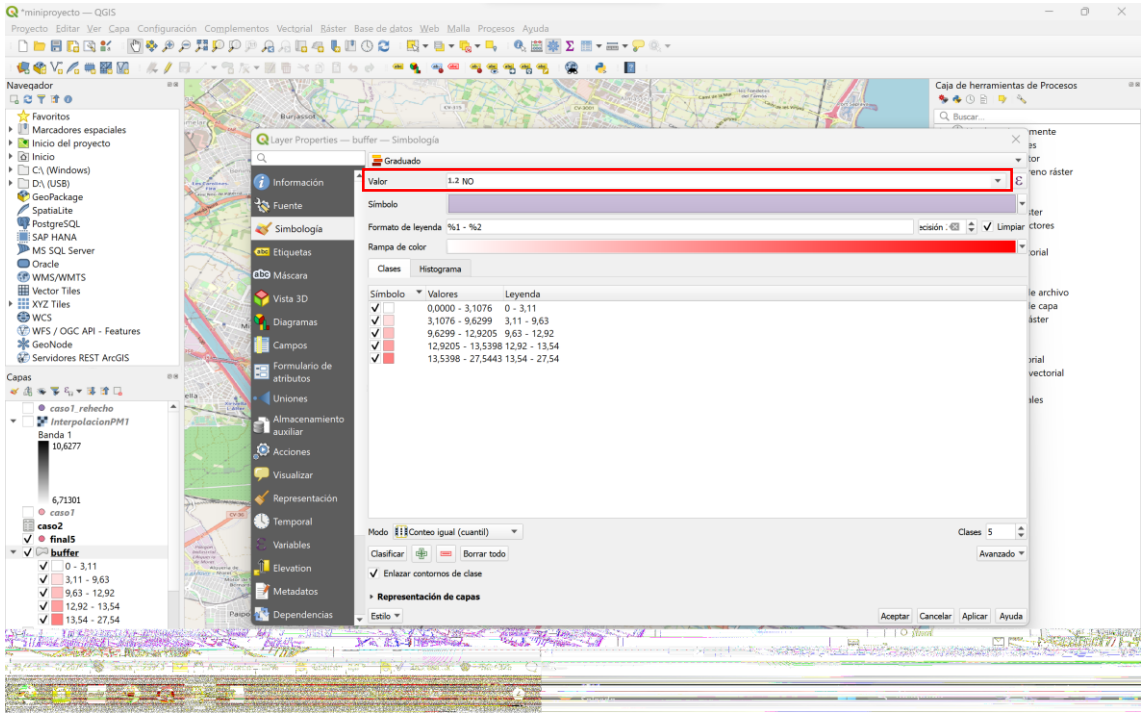

El resultado es el siguiente:

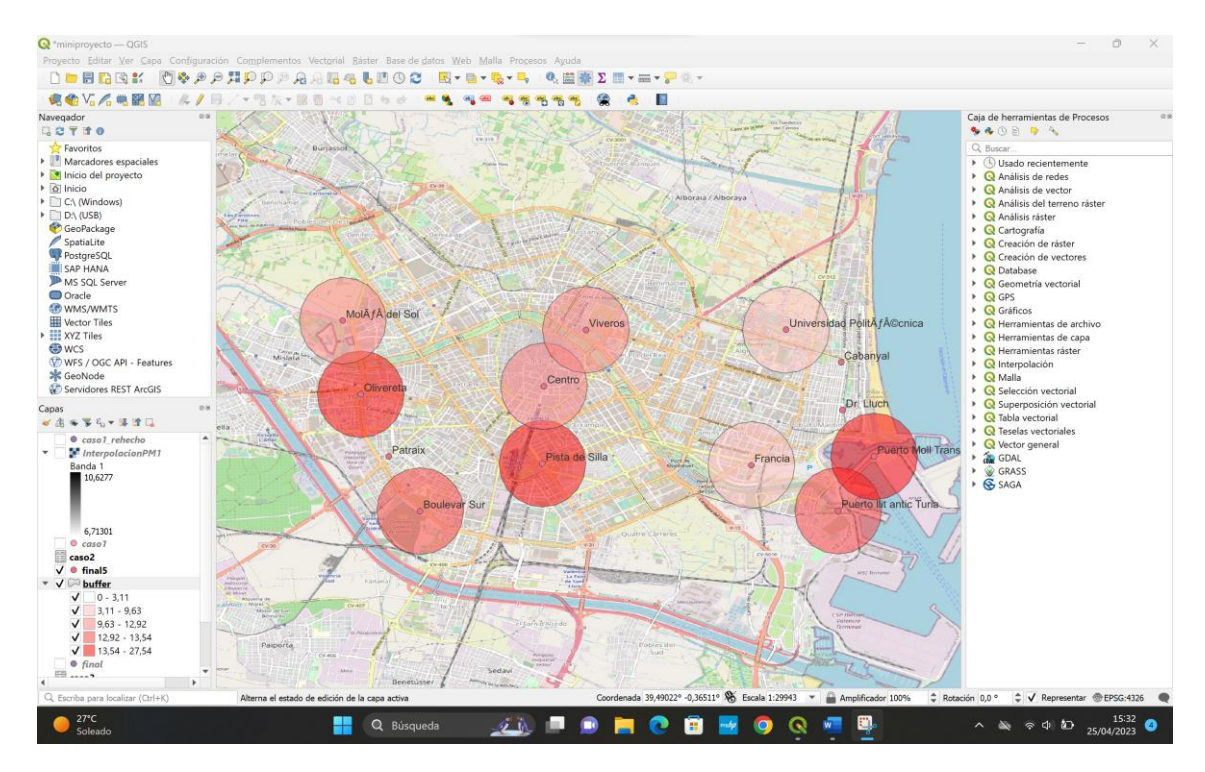

Como tenemos muchos campos que no utilizaremos, los eliminamos. Seleccionamos la capa -> clic derecho -> propiedades -> campos -> activamos la edición -> seleccionamos los campos a eliminar -> eliminar campos. Finalmente la capa final5 se nos queda con estos campos:

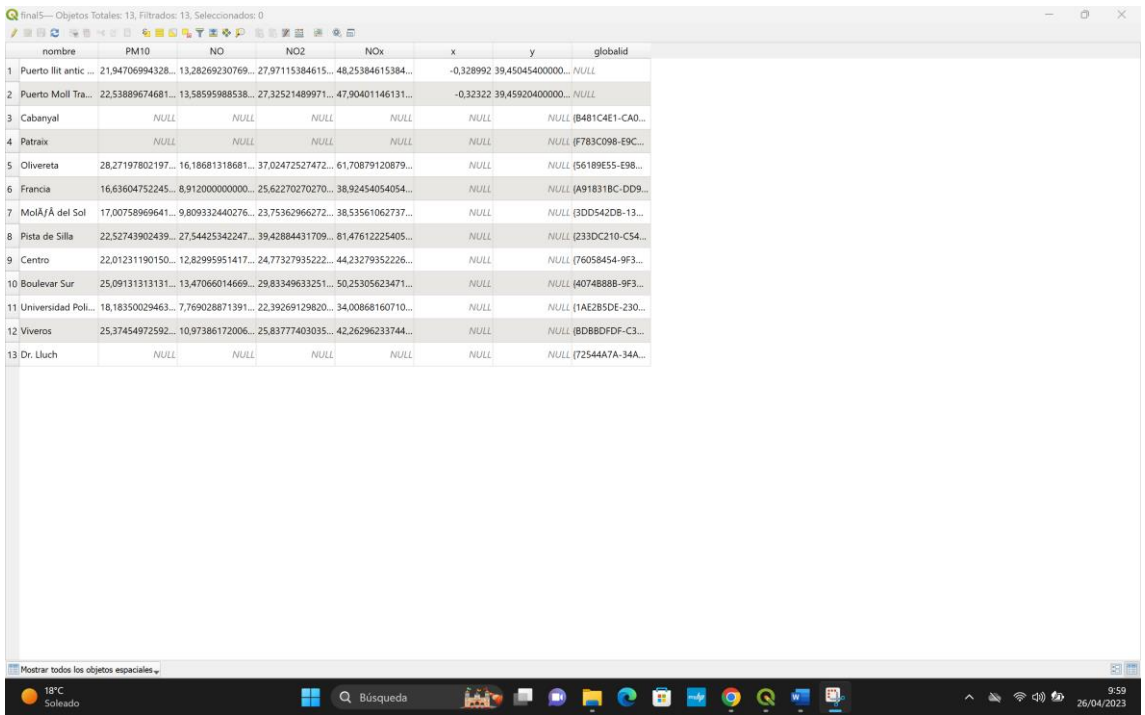

A continuación seguiremos con el interpolado de la capa. Para ello, buscaremos en la caja de herramientas la función interpolación IDW.

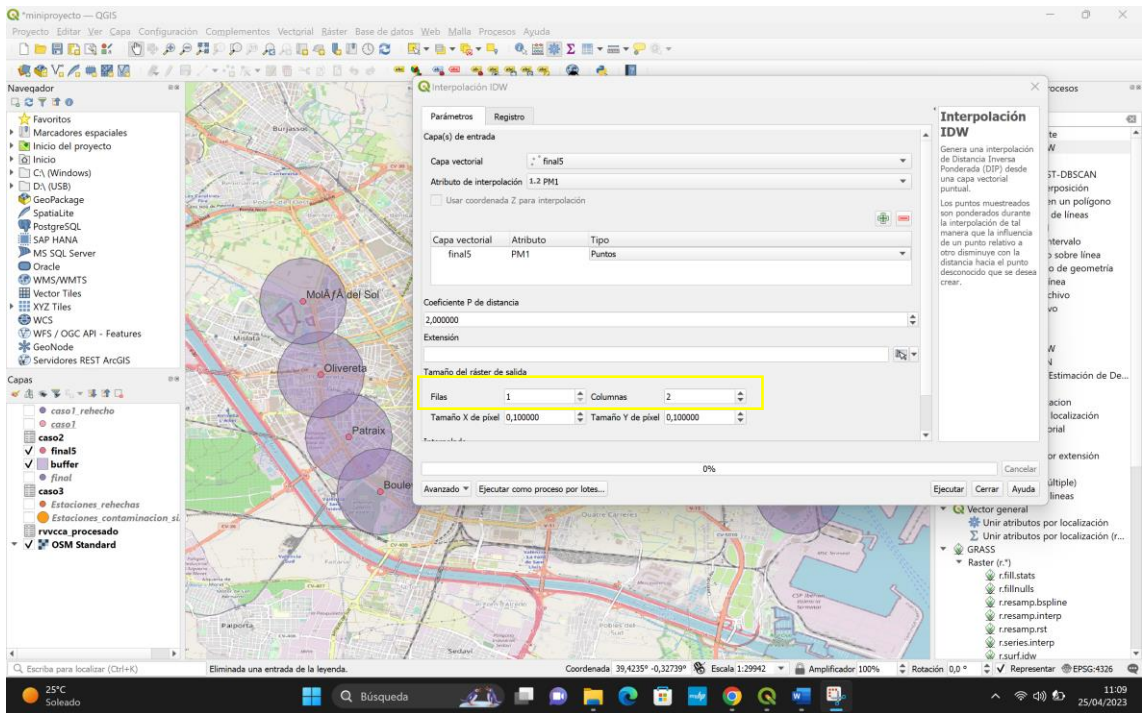

\*Hacemos notar que en el apartado de filas y columnas hemos de poner muchas, cuantas más pongamos mejor definición.

En el apartado de extensión, usaremos la función Draw On Map Canvas para seleccionar la extensión deseada y adaptarlo a la ciudad entera.

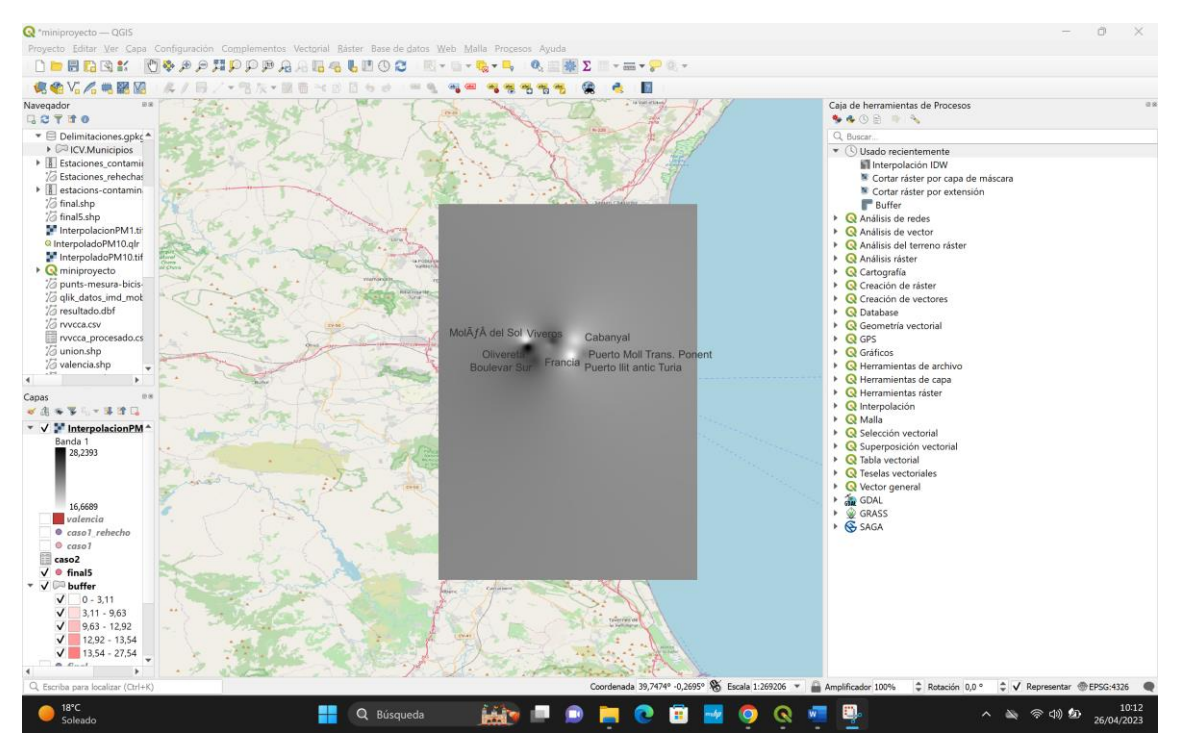

Este es el resultado. Igual que con el buffer, podemos hacer la capa más transparente para ver mejor las zonas.

Hacemos lo mismo con cada uno de los campos con los que nos hemos quedado (PM10, NO, NO2 y NOx). Una vez tenemos las 4 capas con las interpolaciones de cada valor, recortaremos las capas. Caja de herramientas -> Cortar ráster por capa de máscara.

Debemos tener una máscara por la que queremos cortar. En este caso, como estamos trabajando con la ciudad de Valencia, lo que hemos hecho es entrar en el geocatálogo de la generalitat [\(https://geocataleg.gva.es/#/results/limites\\_administrativos\)](https://geocataleg.gva.es/%23/results/limites_administrativos) y descargar la capa "Delimitació territorial: Municipis de la Comunitat Valenciana". En esta capa, encontramos TODOS los municipios de la Comunidad Valenciana delimitados. Como sólo nos interesa la ciudad de Valencia descargaremos la capa en formato gpkg -> la introduciremos en qgis -> la seleccionamos -> tabla de atributos -> y filtramos por nom\_mun = València

|     | fid<br>id. | cod ine mun | cod ine mun d | cod_catastro | nom mun              | nom_mun_cas    | nom mun cas a  | nom mun val    | nom mun val a  | noms mun                                                                                                    | comarca           | provincia                                   | perimetro |
|-----|------------|-------------|---------------|--------------|----------------------|----------------|----------------|----------------|----------------|----------------------------------------------------------------------------------------------------|-------------------|---------------------------------------------|-----------|
| 512 | 512 498    | 46236       | 462362        | 46238        | Sumacarcer           | Sumacarcer     | Sumacarcer     | Sumacarcer     | Sumacarcer     | Sumacarcer                                                                                                    | la Ribera Alta    | València/Valencia 23459.1                   |           |
| 513 | 513 484    | 46237       | 462378        | 46239        |                      |                |                |                |                | Tavernes Blangu Tavernes Blangu Tavernes Blangu Tavernes Blangu Tavernes Blangu Tavernes Blangu l'Horta Nord                                |                   | València/Valencia 4145.4                    |           |
| 514 | 514 519    | 46238       | 462384        | 46240        |                      |                |                |                |                | Tavernes de la V Tavernes de la V Tavernes de la V Tavernes de la V Tavernes de la V Tavernes de la V la Safor                              |                   | València/Valencia 31674.1                   |           |
| 515 | 515 80     | 46239       | 462397        | 46241        |                      |                |                |                |                | Teresa de Cofre Teresa de Cofre Teresa de Cofre Teresa de Cofre Teresa de Cofre Teresa de Cofre El Valle de Cofre València/Valencia 47488.8 |                   |                                             |           |
| 516 | 516 179    | 46240       | 462401        | 46242        | Terrateig            | Terrateig      | Terrateig      | Terrateig      | Terrateig      | Terrateig                                                                                                    | la Vall d'Albaida | València/Valencia 13459.2                   |           |
| 517 | 517 507    | 46241       | 462418        | 46243        | Titaguas             | Titaguas       | Titaguas       | Titaguas       | Titaguas       | Titaguas                                                                                                    | La Serranía       | València/Valencia 41107.9                   |           |
| 518 | 518 22     | 46242       | 462423        | 46244        | Torrebaja            | Torrebaja      | Torrebaja      | Torrebaja      | Torrebaja      | Torrebaja                                                                                                    |                   | El Rincón de Ad València/Valencia 15825.2   |           |
| 519 | 519 533    | 46243       | 462439        | 46245        | Torrella             | Torrella       | Torrella       | Torrella       | Torrella       | Torrella                                                                                                    | la Costera        | València/Valencia 14499.7                   |           |
| 520 | 520 316    | 46244       | 462444        | 46246        | Torrent              | Torrent        | Torrent        | Torrent        | Torrent        | Torrent                                                                                                    | l'Horta Sud       | València/Valencia 42404.6                   |           |
| 521 | 521 508    | 46245       | 462457        | 46247        | <b>Torres Torres</b> | Torres Torres  | Torres Torres  | Torres Torres  | Torres Torres  | <b>Torres Torres</b>                                                                                                    |                   | el Camp de Mor València/Valencia 25485.2    |           |
| 522 | 522 236    | 46246       | 462460        | 46248        | Tous                 | Tous           | Tous           | Tous           | Tous           | Tous                                                                                                    | la Ribera Alta    | València/Valencia 63546.8                   |           |
| 523 | 523 299    | 46247       | 462476        | 46249        | Tuéjar               | Tuéjar         | Tuéjar         | Tuéjar         | Tuéjar         | Tuéjar                                                                                                    | La Serranía       | València/Valencia 52233.8                   |           |
| 524 | 524 289    | 46248       | 462482        | 46250        | Turis                | Turis          | Turis          | Turis          | Turis          | Turis                                                                                                    | la Ribera Alta    | València/Valencia 41505.7                   |           |
| 525 | 525 515    | 46249       | 462495        | 46251        | Utiel                | Utiel          | Utiel          | Utiel          | Utiel          | Utiel                                                                                                    |                   | La Plana de Utie València/Valencia 65295.3  |           |
| 526 | 526 45     | 46250       | 462508        | 46900        | València             | València       | València       | València       | València       | València                                                                                                    | València          | Valencia/Valencia 192546.9                  |           |
| 527 | 527 280    | 46251       | 462515        | 46253        | Vallada              | Vallada        | Vallada        | Vallada        | Vallada        | Vallada                                                                                                    | la Costera        | València/Valencia 36808.2                   |           |
| 528 | 528 163    | 46252       | 462520        | 46254        | Vallanca             | Vallanca       | Vallanca       | Vallanca       | Vallanca       | Vallanca                                                                                                    |                   | El Rincón de Ad València/Valencia 36820.7   |           |
| 529 | 529 105    | 46253       | 462536        | 46255        | Vallés               | Vallés         | Vallés         | Vallés         | Vallés         | Vallés                                                                                                    | la Costera        | València/Valencia 14709.8                   |           |
| 530 | 530 406    | 46254       | 462541        | 46256        | Venta del Moro       | Venta del Moro | Venta del Moro | Venta del Moro | Venta del Moro | Venta del Moro                                                                                                    |                   | La Plana de Utie València/Valencia 112156.1 |           |
| 531 | 531 334    | 46255       | 462554        | 46257        | Vilallonga           | Villalonga     | Villalonga     | Vilallonga     | Vilallonga     | Vilallonga/Villal la Safor                                                                                                    |                   | València/Valencia 32346.2                   |           |
| 532 | 532 246    | 46256       | 462567        | 46258        | Vilamarxant          | Vilamarxant    | Vilamarxant    | Vilamarxant    | Vilamarxant    | Vilamarxant                                                                                                    |                   | el Camp de Túria València/Valencia 37261.9  |           |
| 533 | 533 403    | 46257       | 462573        | 46259        | Castelló             | Castelló       | Castelló       | Castelló       | Castelló       | Castelló                                                                                                    | la Ribera Alta    | València/Valencia 24810.8                   |           |
| 534 | 534 335    | 46258       | 462589        | 46260        |                      |                |                |                |                | Villar del Arzobi Villar del Arzobi Villar del Arzobi Villar del Arzobi Villar del Arzobi Villar del Arzobi La Serrania                     |                   | València/Valencia 28955.6                   |           |
| 535 | 535 121    | 46259       | 462592        | 46261        | Villargordo del      |                |                |                |                | Villargordo del  Villargordo del  Villargordo del  Villargordo del  Villargordo del  La Plana de Utie.                                      |                   | València/Valencia 36640.3                   |           |
|     | 536 117    | 46260       | 462606        | 46262        | Vinalesa             | Vinalesa       | Vinalesa       | Vinalesa       | Vinalesa       | Vinalesa                                                                                                    | l'Horta Nord      | València/Valencia 6690.6                    |           |

Invertimos la selección para poder eliminar todos los municipios menos Valencia.

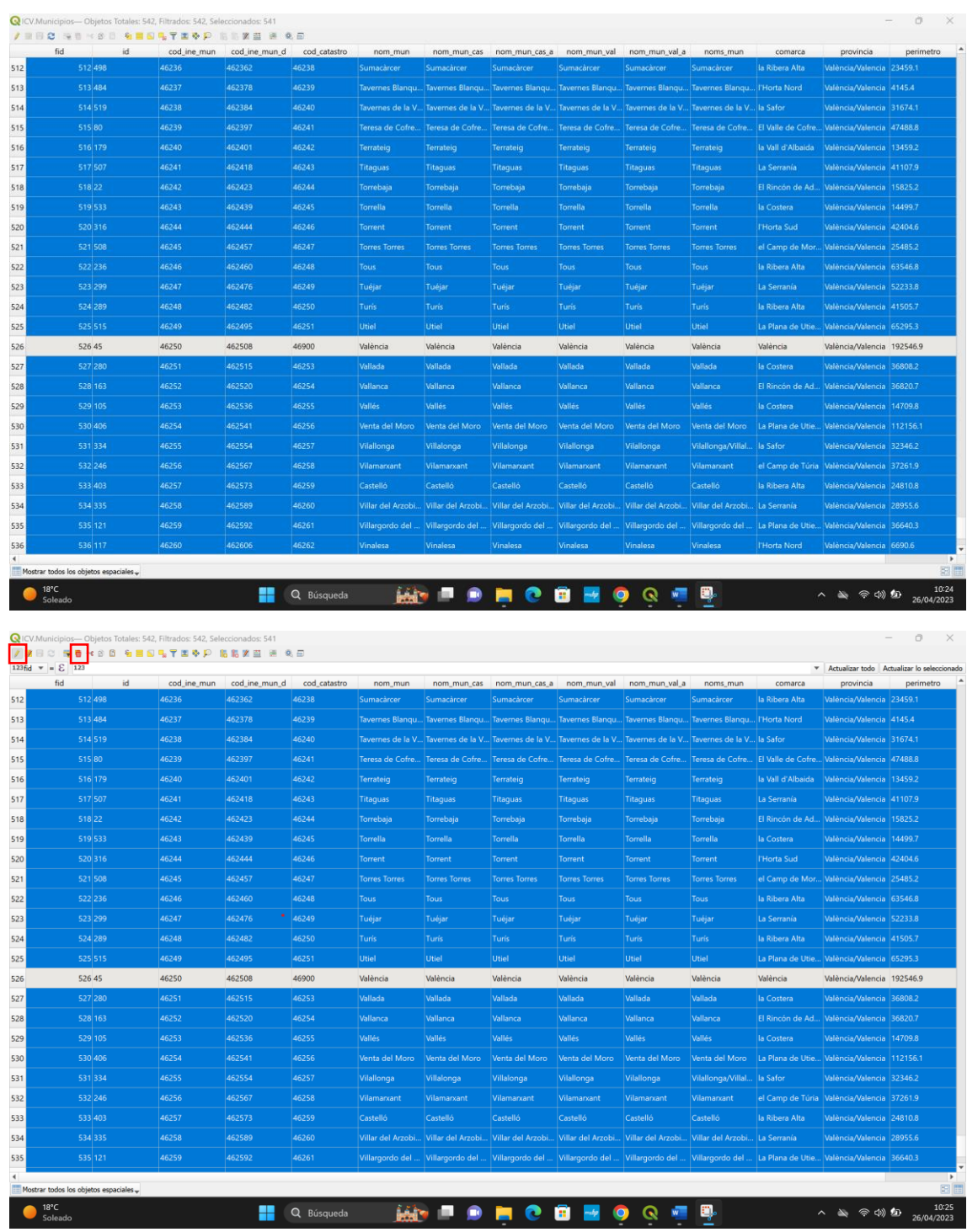

Nos quedamos con una capa así (renombrada):

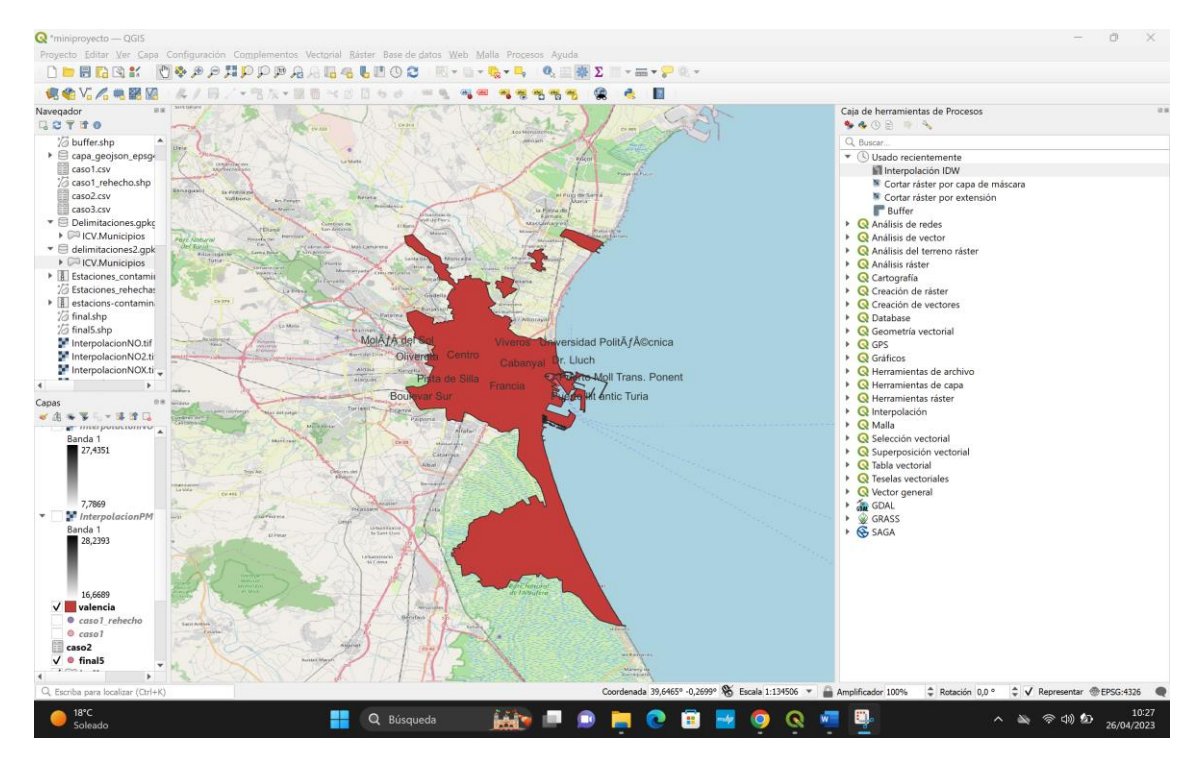

Ahora podemos cortar los rásters de las interpolaciones. Caja de herramientas -> Cortar ráster por capa de máscara.

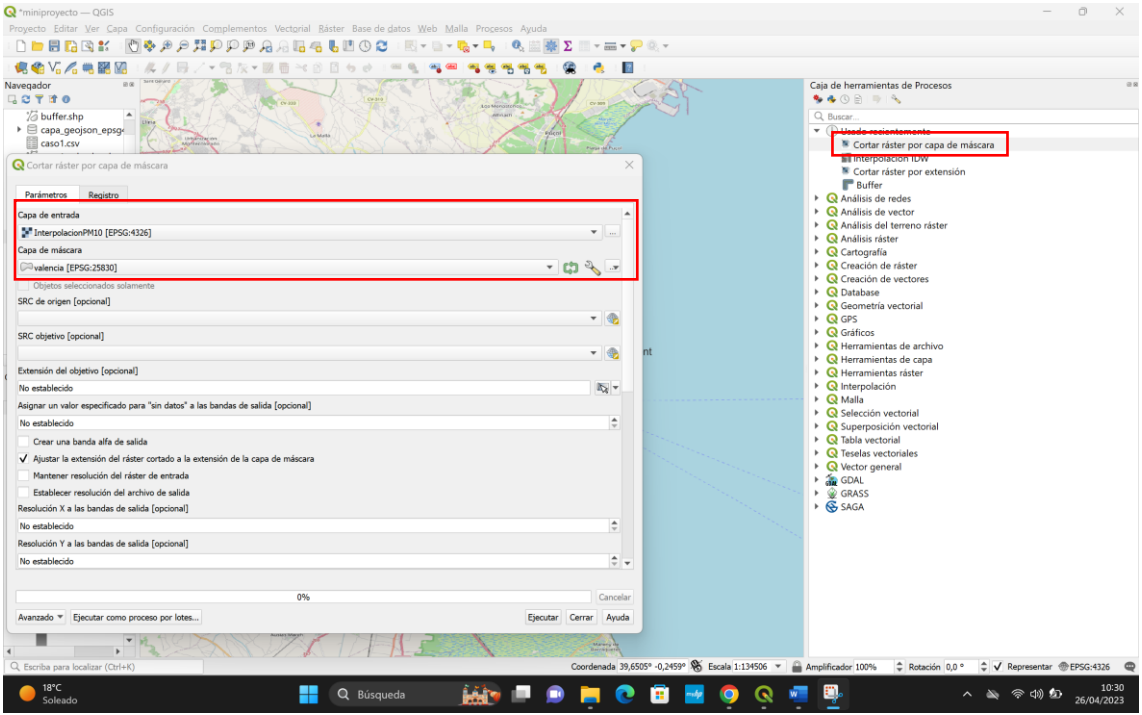

Recordemos guardar la capa. El resultado:

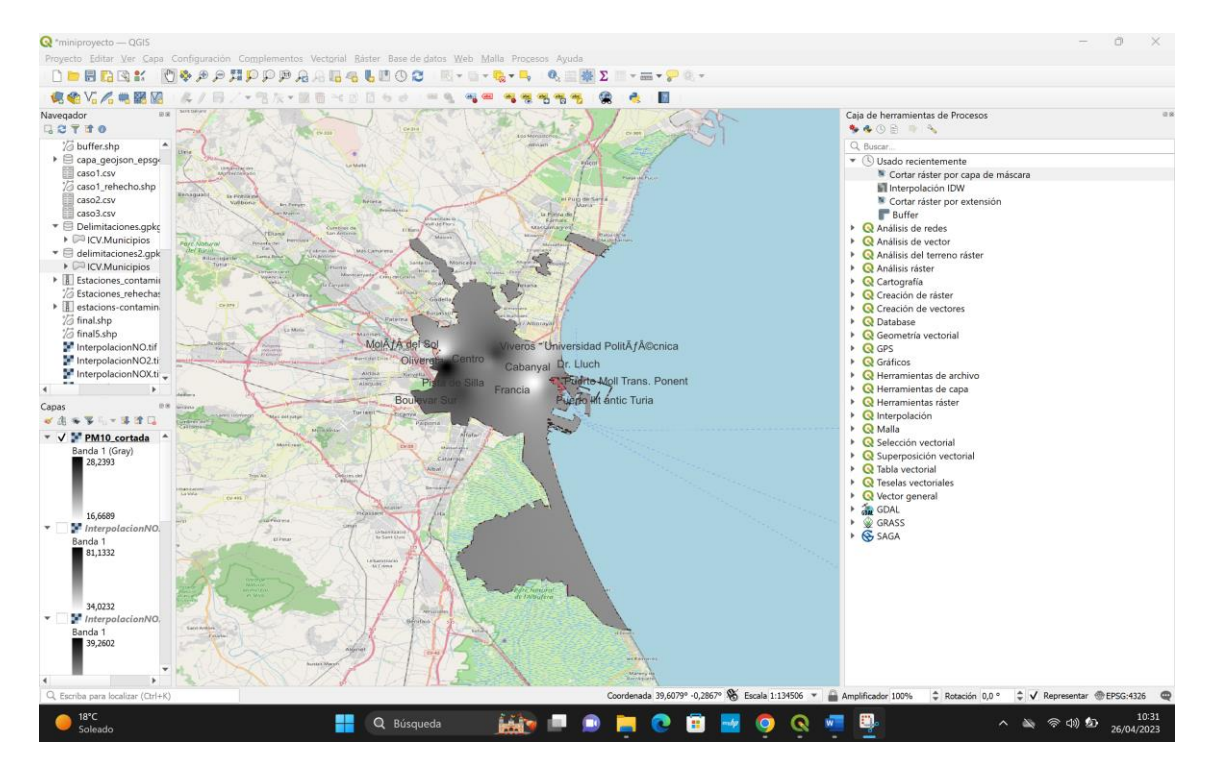

Haremos lo mismo con todas las capas de las interpolaciones.

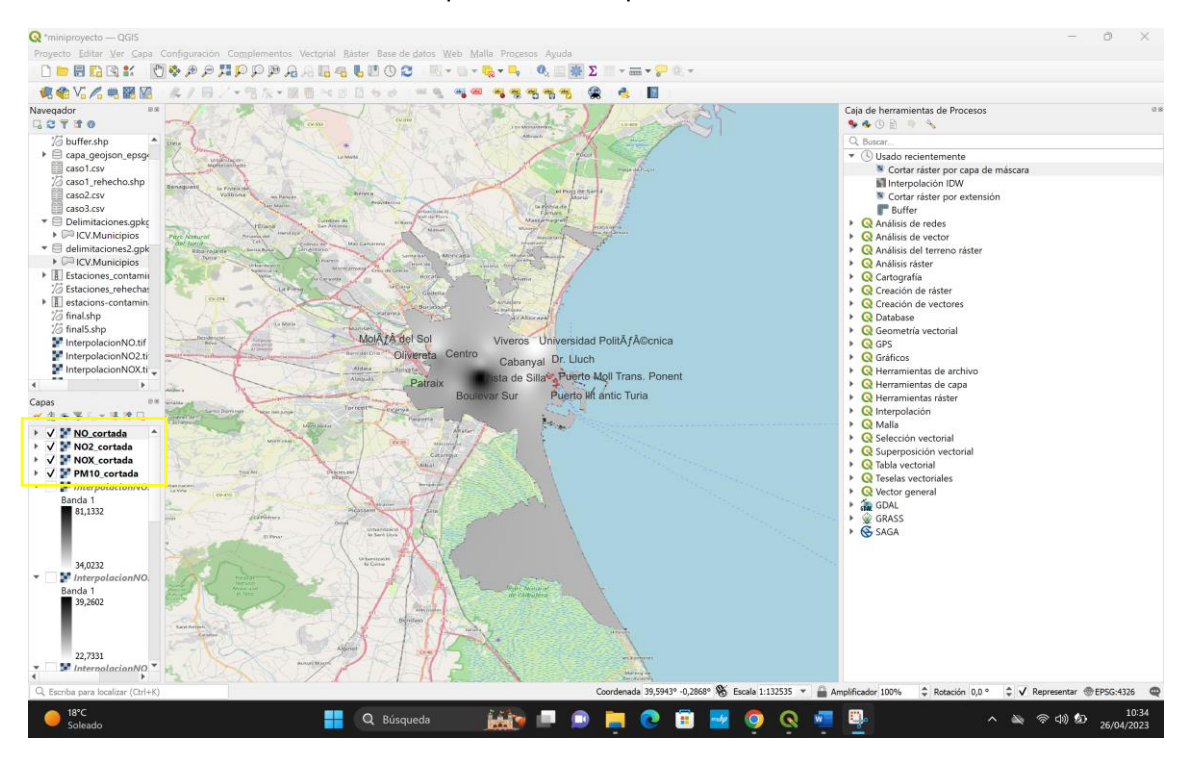

Debemos tener en cuenta el color de la capa.

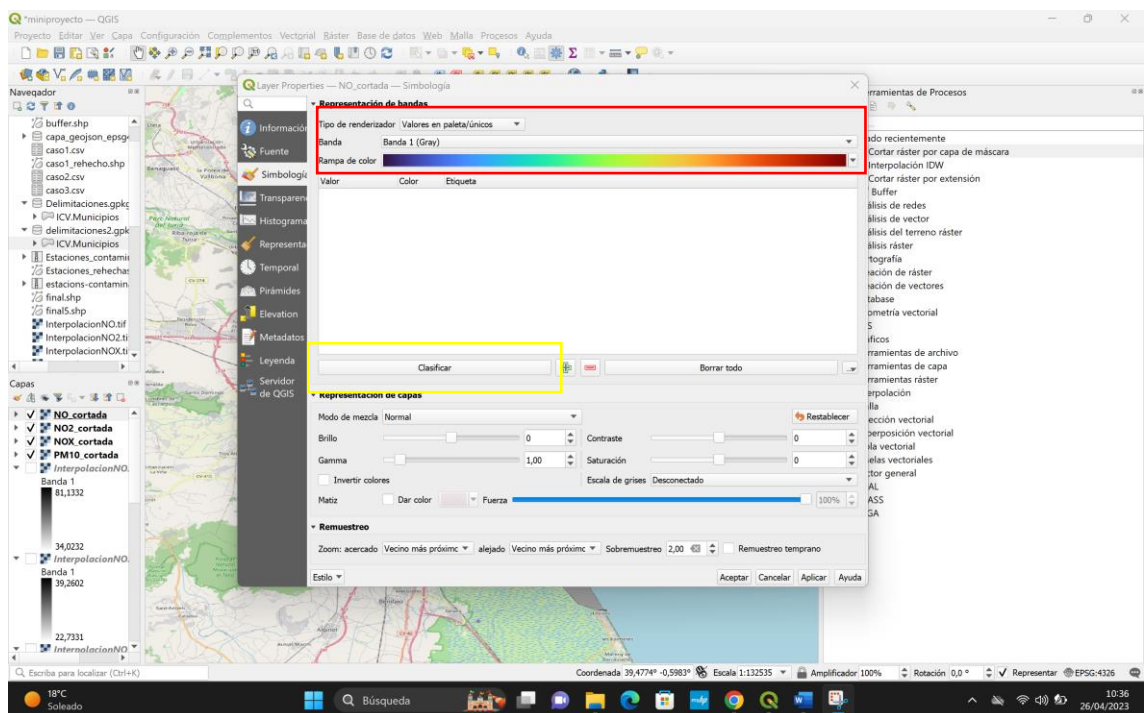

Puesto que hay muchos campos con valores nulos, decidimos eliminar todas las columnas excepto PM10, NO, NO2 y NOx (obviamente mantenemos la georeferenciación). No sólo es que las demás no tengan datos sino que además los parámetros previamente mencionados son, a menudo, considerados de los más nocivos.

## **2. Construcción de la App en Shiny**

Una vez hecho lo previamente mencionado en QGIS, nos disponemos a diseñar nuestra app. Para ilustrar toda la información que hemos analizado, hemos pensado que la mejor opción es hacerlo de manera que en la parte superior de la pantalla se vean las distintas opciones que ofrece la App. Algo así:

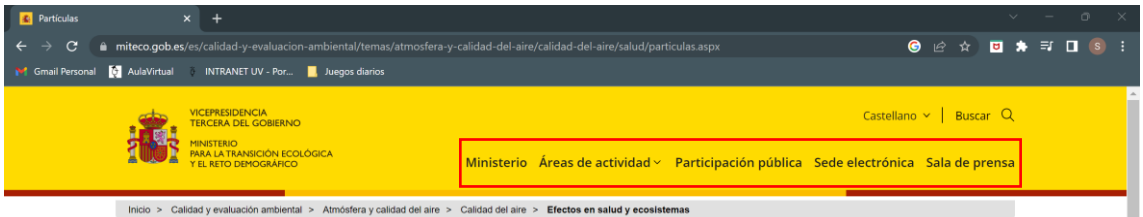

Para ello usaremos la función navbarPage(). Dentro de ella pondremos un título a la app y seguidamente, con tabpanel() iremos añadiendo áreas a la barra principal. Nosotros hemos decidido ilustrar varios campos:

·Inicio: una pequeña descripción del grupo, descripción del trabajo e información breve de los parámetros estudiados

·Datos: una pequeña descripción de los datos usados para el estudio.

·Niveles de contaminación: gráficos ilustrativos del nivel de contaminación en cada estación dependiendo de un parámetro concreto a elegir (variable reactiva).

·Estaciones: mapa interactivo con las distintas estaciones de medición.

·Zonas de medición: mapa interactivo con las distintas estaciones de medición juntamente con las zonas que abarcan.

·Zonas más contaminadas: mapas de calor en los que se muestra la cantidad de contaminación de cada parámetro, representándose el del parámetro elegido.

·Polígonos industriales: mapa con los polígonos industriales más cercanos (sólo tenemos en cuenta los polígonos industriales de la ciudad de valencia y los de las comarcas L'Horta Nord, L'Horta Sud y L'Horta Oest) extraídos de [https://dadesobertes.gva.es/es/dataset/parcs](https://dadesobertes.gva.es/es/dataset/parcs-empresarials-comunitat-valenciana-2021/resource/c8dc61e2-bb6e-482f-8229-42a74f3e76fa)[empresarials-comunitat-valenciana-2021/resource/c8dc61e2-bb6e-482f-8229-42a74f3e76fa](https://dadesobertes.gva.es/es/dataset/parcs-empresarials-comunitat-valenciana-2021/resource/c8dc61e2-bb6e-482f-8229-42a74f3e76fa)

Antes de seguir, destacamos un par de cosas:

- Las variables reactivas **sólo** se pueden usar en un entorno reactivo
- Para leer capas georeferenciadas usaremos readOGR()
- Para leer rásters usamos Raster()
- Para mostrar una capa georeferenciada usamos leaflet()
- Para añadir un mapa para poder localizar con más facilidad nuestros datos usamos addTiles()
- Para añadir marcadores que se desplieguen en si ocurre cierta cosa, usamos addMarkers()
- Para añadir rásters usamos addRaster()
- Input\$... almacena elementos de entrada
- Output\$... almacena elementos de salida

Comenzaremos creando el apartado Inicio en la barra superior. Usaremos la función tabPanel()con el nombre "Inicio". Dentro pondremos con las funciones h5() y h3() los textos que deseamos. El resultado de nuestro panel:

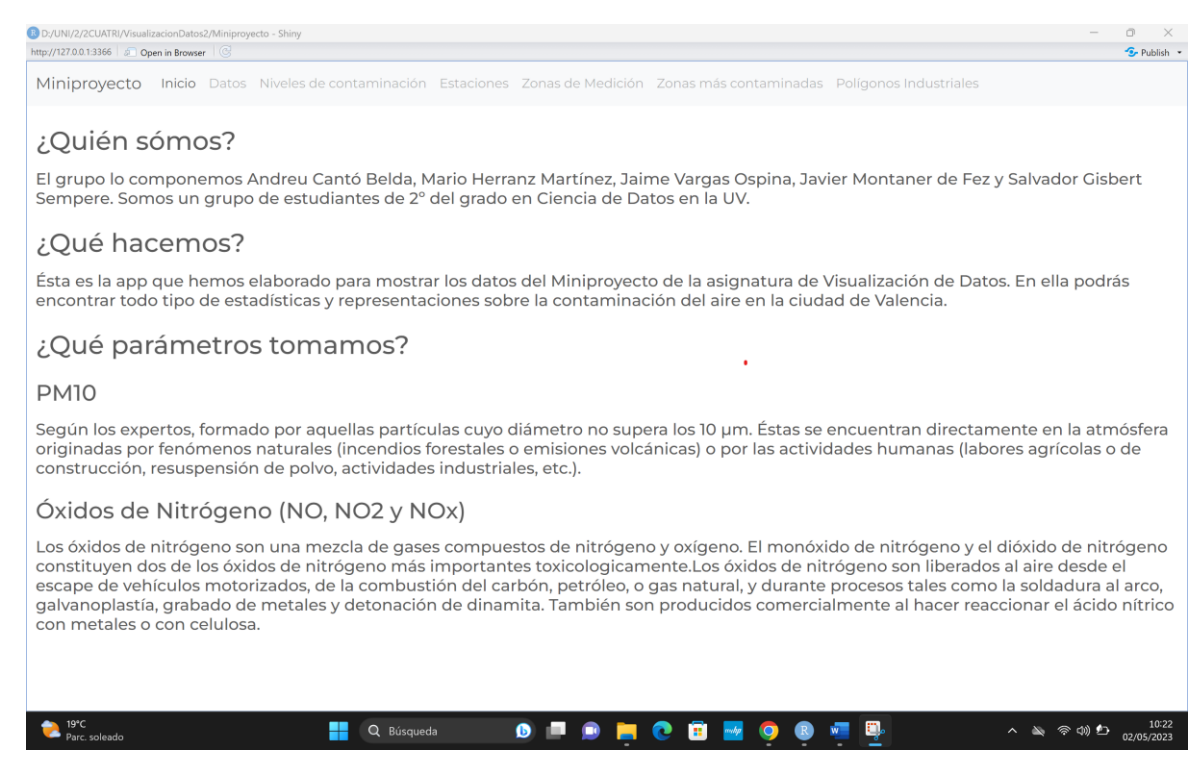

Seguimos con el apartado Datos, donde mostraremos un pequeño resumen de los conjuntos de datos con los que trabajaremos. Para ello usamos una tabla enriquecida con dataTable().

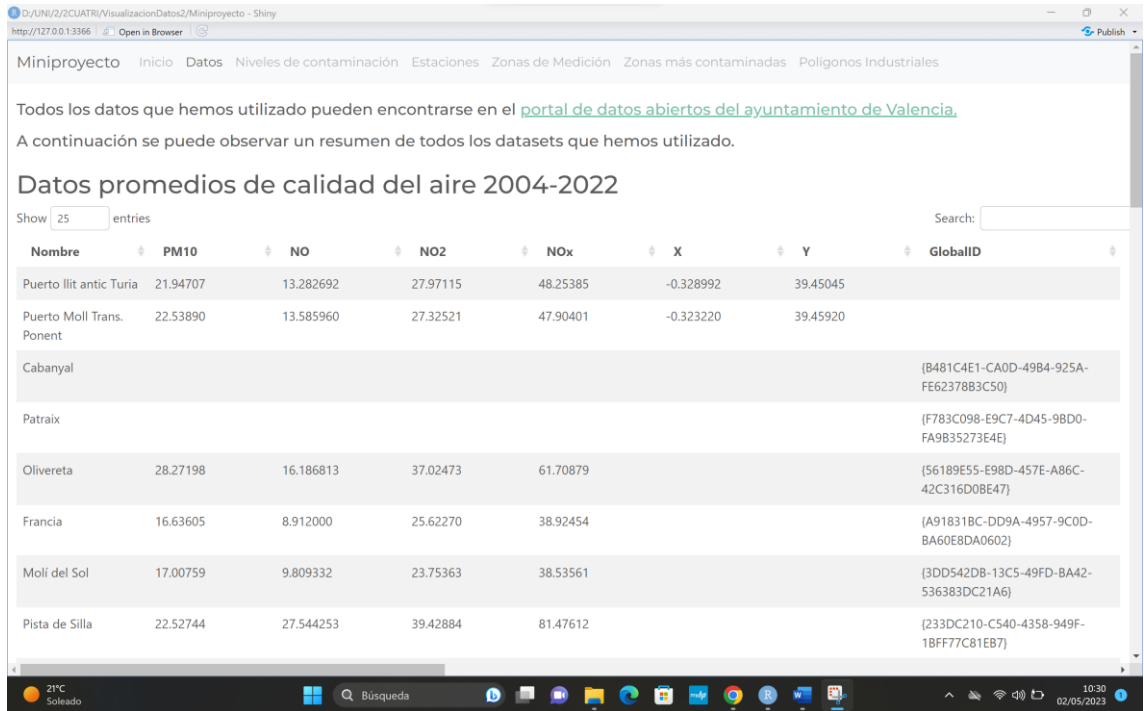

Cambiamos el tema con theme = bs\_theme(bootswatch = "morph")

En el apartado Niveles de Contaminación mostraremos gráficos de distribución de los gases en las estaciones dependiendo del gas que elija el usuario. Para ello usamos Input\$variable(), la definimos (le damos un nombre, el texto que queremos que aparezca en pantalla y las opciones) y en el server la usamos en un entorno reactivo. Si usamos renderPlotly en el server y en la UI usamos plotlyOutput. El resultado:

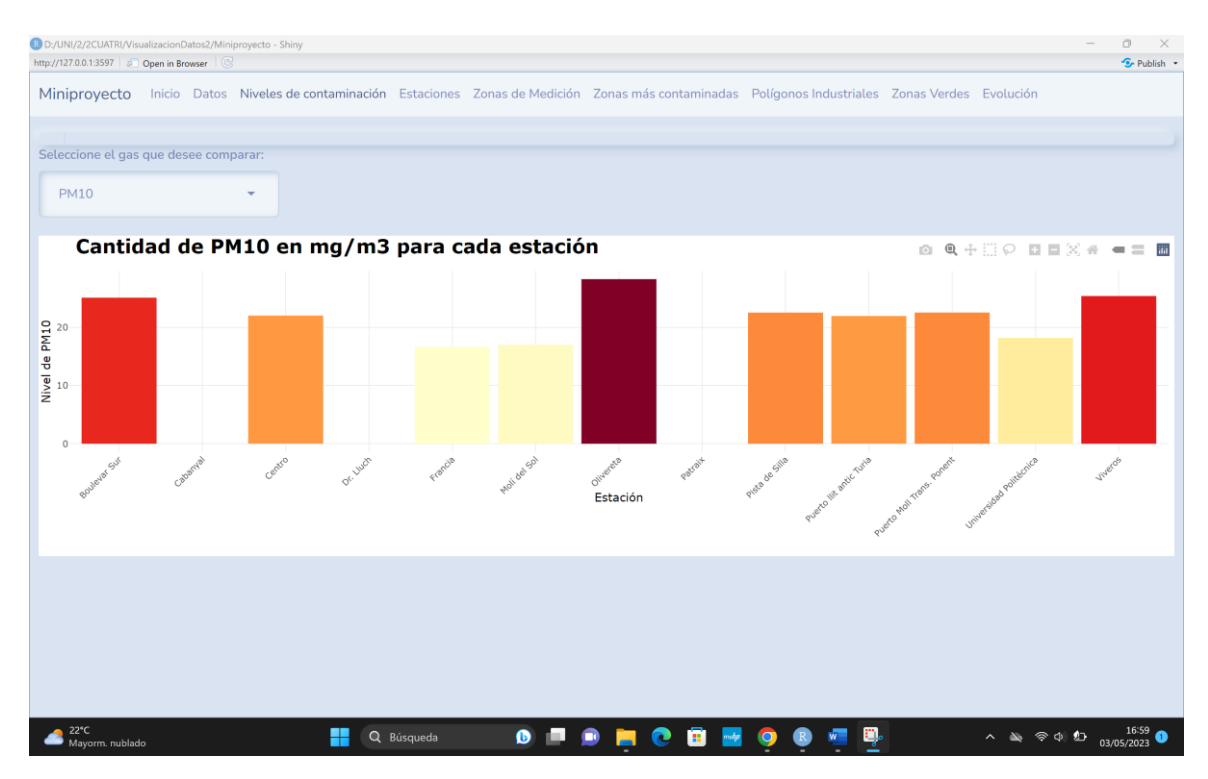

Pondremos también la distribución de las Estaciones en el mapa. El usuario elegirá el gas a comparar como en el apartado anterior. Usaremos en el server leaflet(capa) para hacerlo. Añadiremos el mapa de la zona con addTiles.

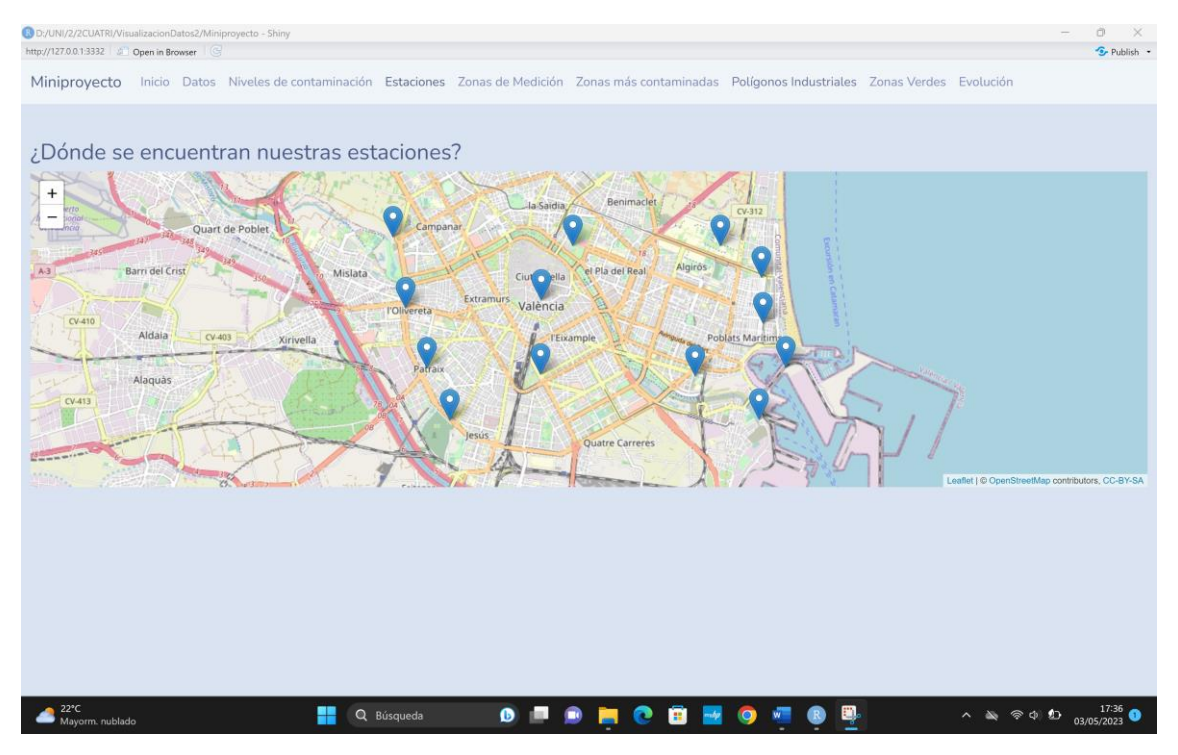

Añadiremos un apartado de zonas de medición en la que representaremos los buffers que hemos obtenido en QGIS. Añadimos también las estaciones para tener una referencia. Quedará algo así:

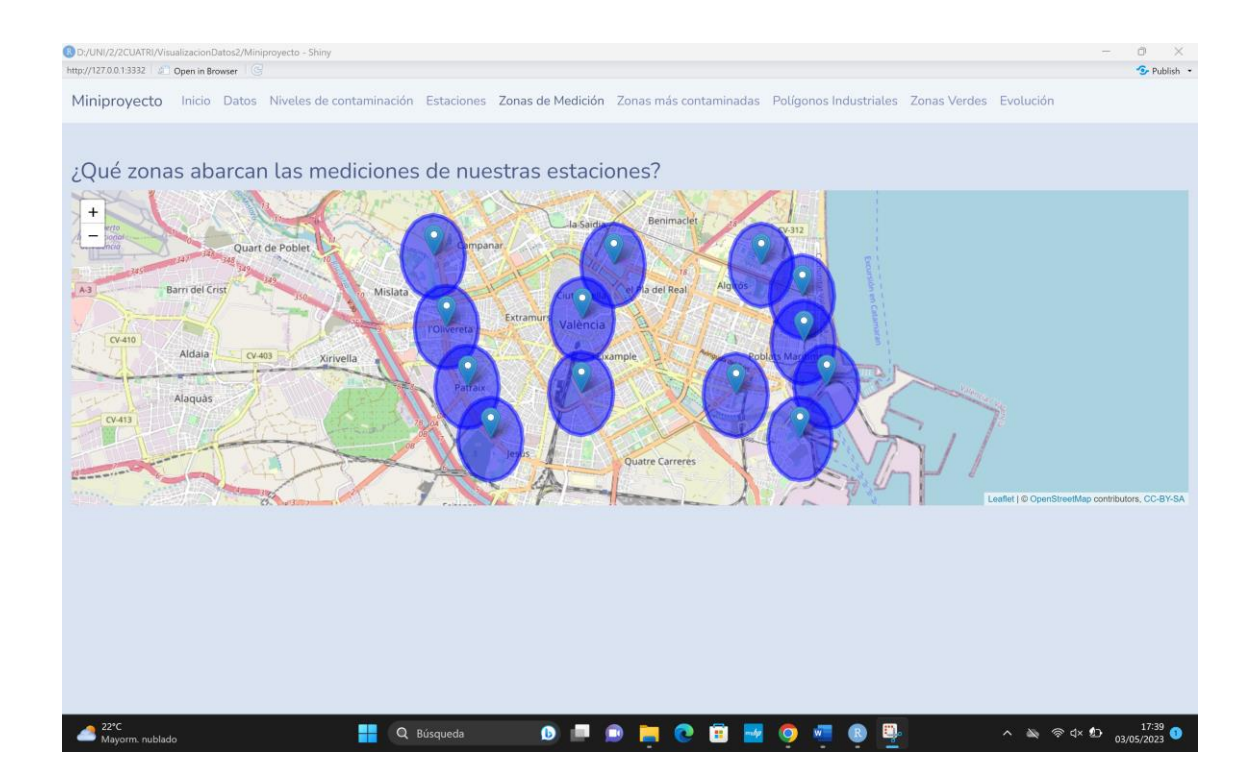

Para crear el tabPanel de Zonas más contaminadas crearemos un mapa leaflet sin puntos que añadir, al que añadiremos el mapa con addTiles (como hemos estado haciendo hasta ahora) y añadiremos las interpolaciones en función del gas que elige el usuario. De este modo obtendremos un resultado parecido al siguiente:

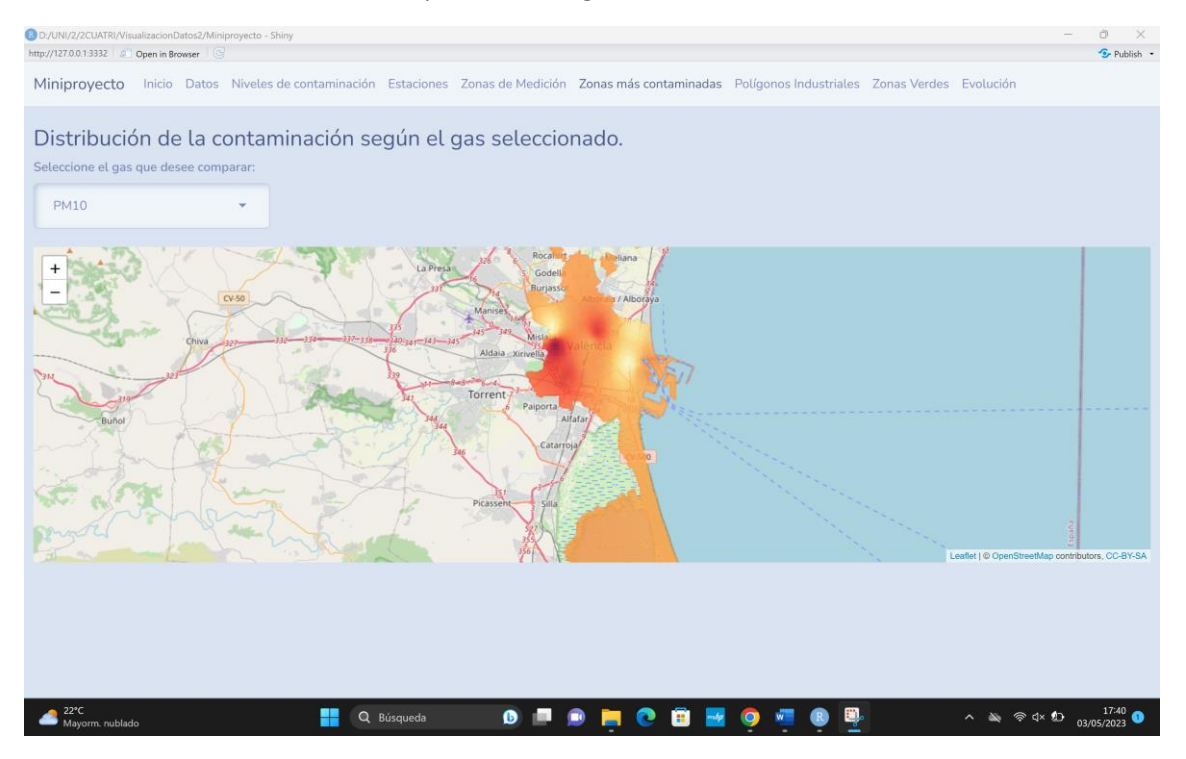

Nuestro apartado Polígonos Industriales representará los distintos parques empresariales que hay en los alrededores de Valencia frente a la contaminación del gas seleccionado por el usuario. Para ello debemos seguir los siguientes pasos:

- 1. Descargar el csv "parcs\_empresarials\_cv\_613.csv" del [portal de datos abiertos de la](https://dadesobertes.gva.es/dataset/parcs-empresarials-comunitat-valenciana-2021/resource/c8dc61e2-bb6e-482f-8229-42a74f3e76fa)  [GVA](https://dadesobertes.gva.es/dataset/parcs-empresarials-comunitat-valenciana-2021/resource/c8dc61e2-bb6e-482f-8229-42a74f3e76fa) .
- 2. Importamos la capa y la abrimos en QGIS teniendo en cuenta el separador y cuáles son los campos que ayudan a geolocalizar los polígonos.
- 3. Exportamos la capa en formato shp
- 4. Leemos la capa en R y trabajamos con ella.

Haremos el mapa con el comando leaflet(capa de los parques empresariales), añadimos las agrupaciones (meramente estético) con clusterOptions = markerClusterOptions () dentro de addMarker y el mapa de calor (interpolación de qgis) con addRaster (previamente leer el raster con raster (). El resultado debe ser el siguiente:

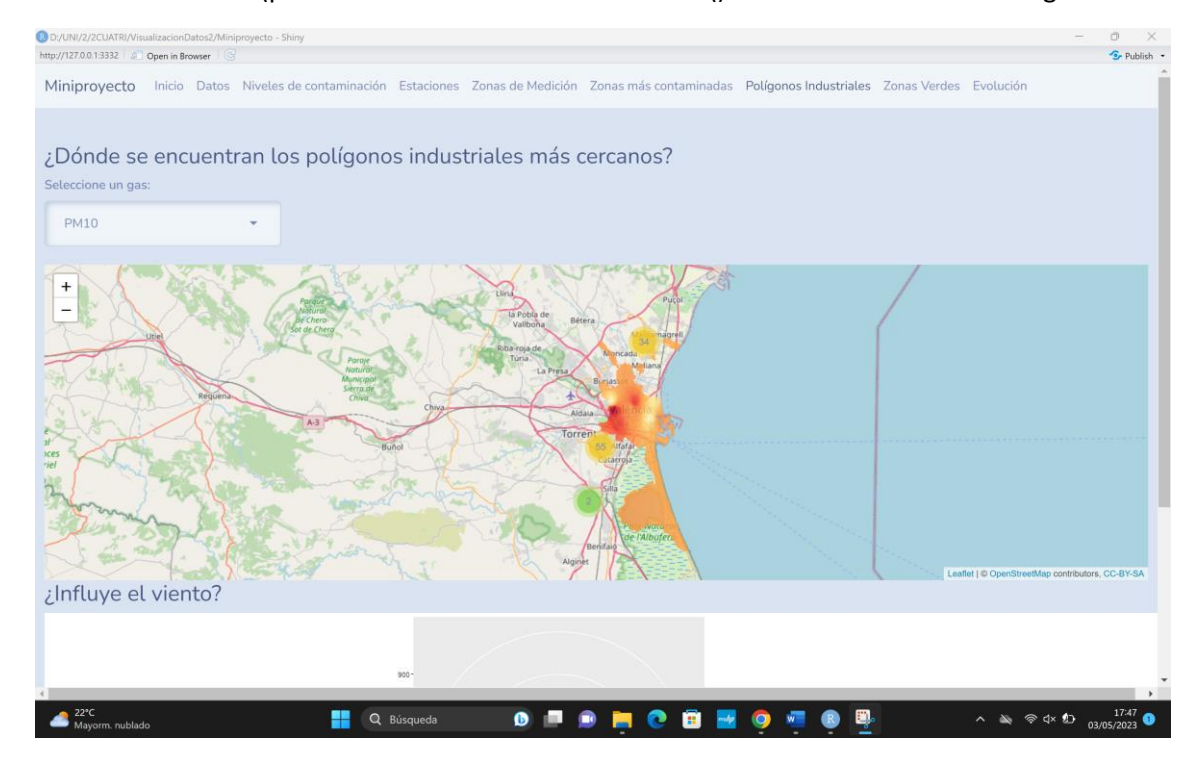

A medida que hacemos zoom nos encontramos con que los polígonos industriales se muestran con el marcador de una fábrica.

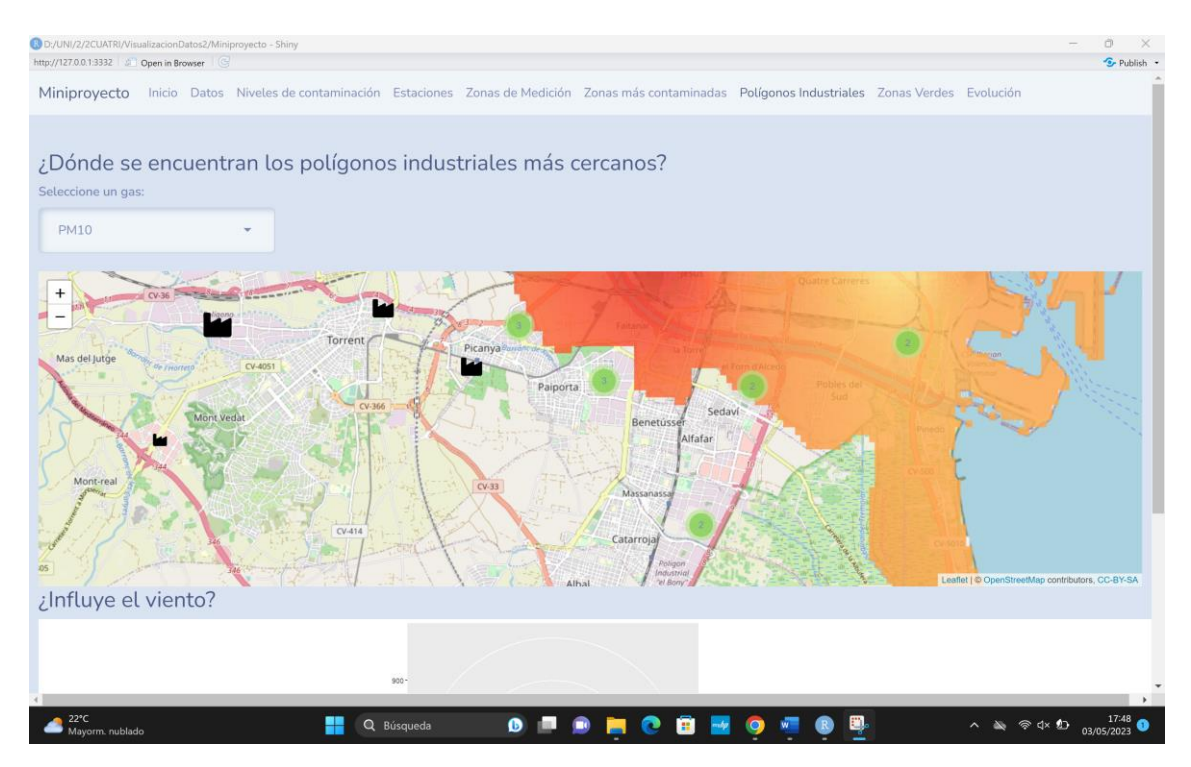

Para ello hemos descargado la imagen de una industria de <https://fontawesome.com/icons> en formato svg. Leemos la imagen con icons() y añadiremos dentro del renderplot icon = icono\_leido\_anteriormente dentro de addMarker().

Además, en el mismo apartado encontraremos un plot con información acerca del viento en forma de rosa de los vientos. Para ello, usaremos ggplot. Los datos han sido recogidos manualmente de

[https://www.meteoblue.com/es/tiempo/historyclimate/climatemodelled/valencia\\_espa%C3%](https://www.meteoblue.com/es/tiempo/historyclimate/climatemodelled/valencia_espa%C3%B1a_2509954) B1a 2509954 pues no hemos encontrado ningún conjunto de datos en los que se recoja dicha información.

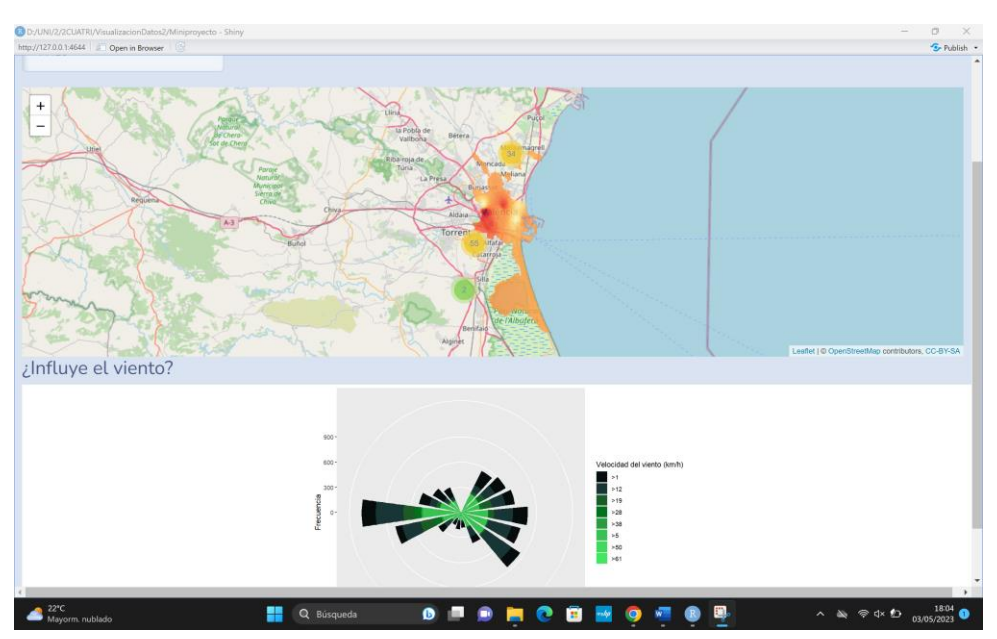

Añadiremos también una capa con las zonas verdes en la ciudad de Valencia. Esto nos ayudará a justificar la contaminación en algunos lugares. Seguiremos el mismo procedimiento que anteriormente. Obtenemos:

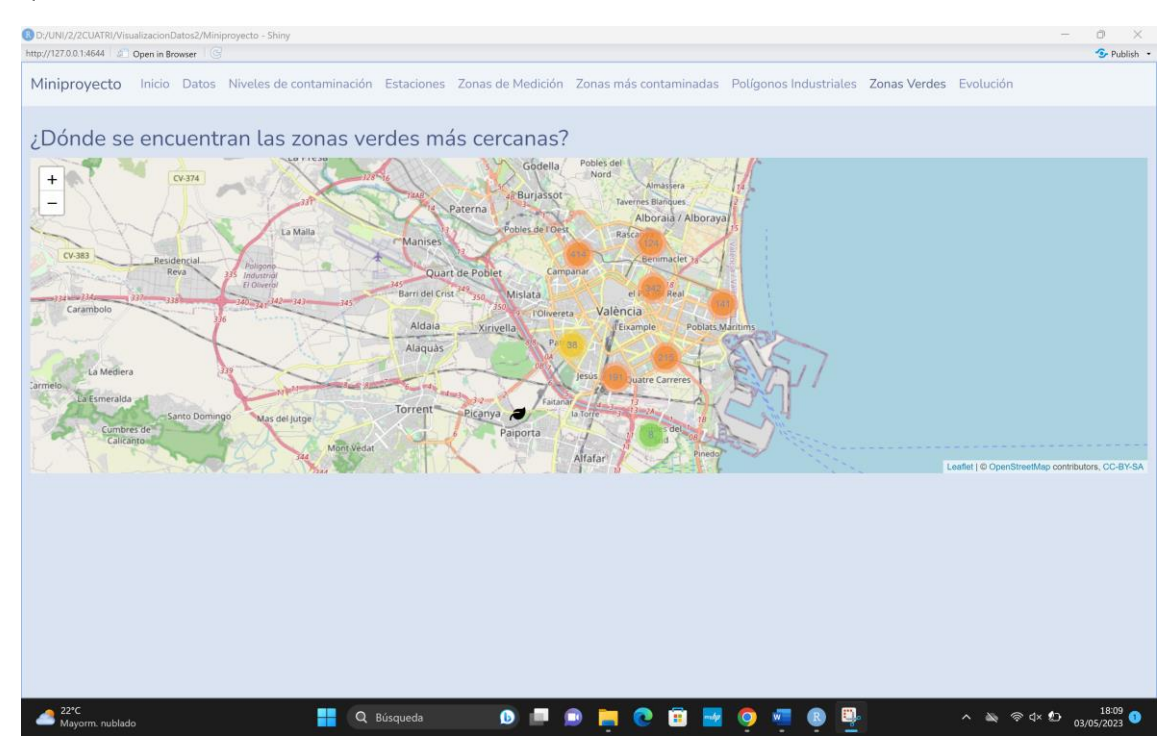

Nuestro apartado Evolución contendrá un plot en el que se muestre para la estación que seleccione el usuario la evolución de la contaminación desde que comenzaron a recogerse datos en la misma. Para hacerlo interactivo usaremos plotlyOutput() y renderPlotly() en UI y Server respectivamente. El resultado esperado es el siguiente:

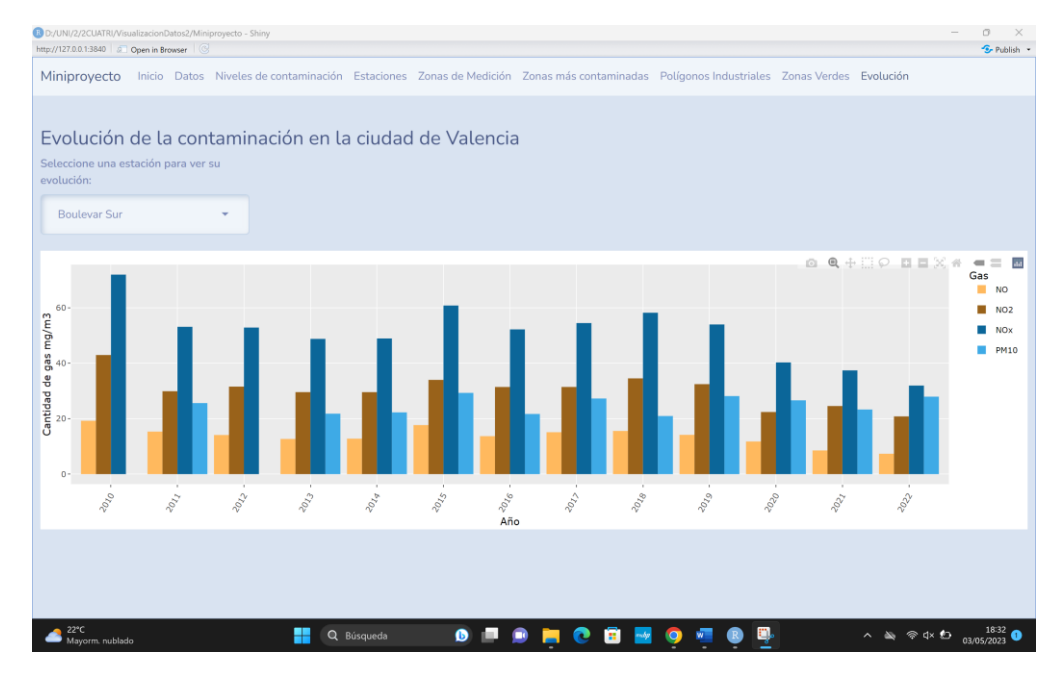

Por último para nuestro apartado Tráfico, importaremos en QGIS la capa kml que podemos descargar del [portal de datos abiertos del gobierno.](https://datos.gob.es/es/catalogo/l01462508-intensidad-de-trafico-por-tramos) Comenzaremos importando la capa. Iremos a Capa en la barra de tareas > Añadir Capa > Añadir capa vectorial > seleccionamos archivo

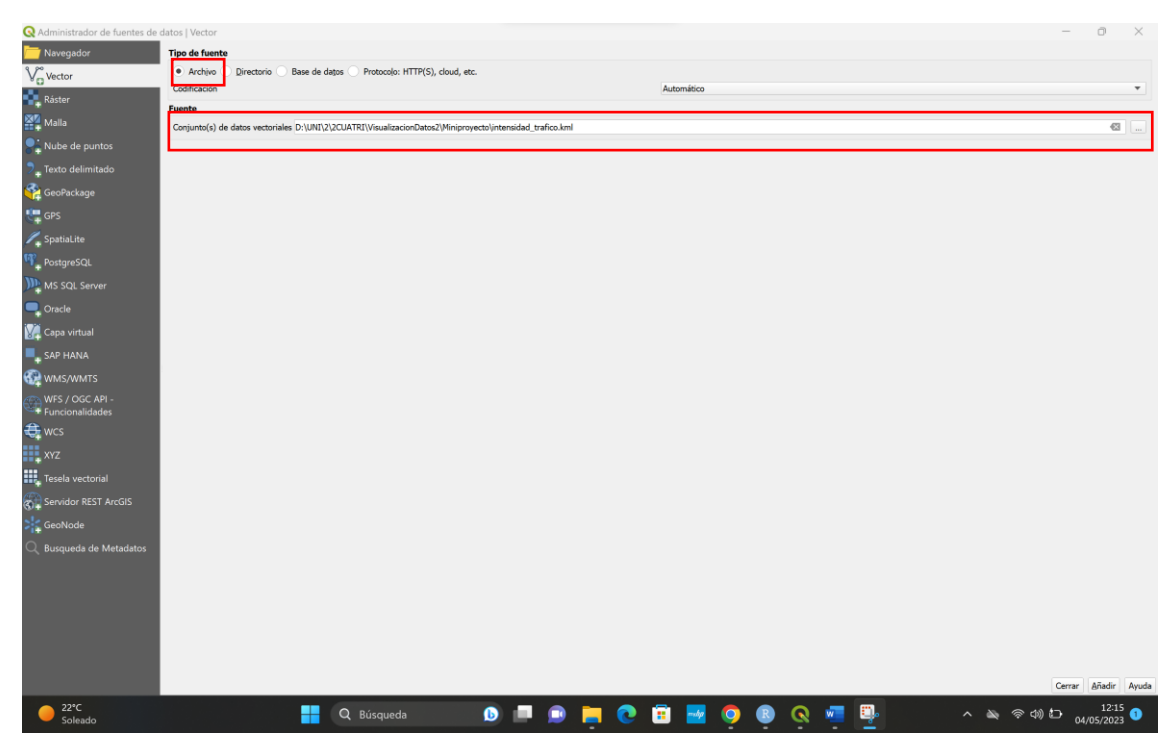

A continuación exportaremos la capa en formato shp. Así podemos abrirla en r. Para poder pintar la capa según los valores de la densidad de tráfico, debemos dividir la columna con la densidad (en nuestro caso dicha columna se llama lectura). Usaremos cut(). Después definimos una escala de colores

```
colores_lectura <- colorFactor(
   palette = c("green", "blue", "yellow", "orange", "red"),
   domain = categorias_lectura,
   na.color = "gray"
 )
```
Finalmente, lo representaremos mediante leaflet(), añadiremos el mapa de fondo addTiles() y finalmente representaremos las líneas con addPolylines(), donde especificaremos color = ~colores\_lectura(categorias\_lectura) para que se coloree de la manera que queremos. Cuando hayamos conectado la UI con el server (entendiendo por ello poner el leafletOutput() en la UI y habiendo creado output\$nombre\_del\_output en el server) el resultado es el siguiente:

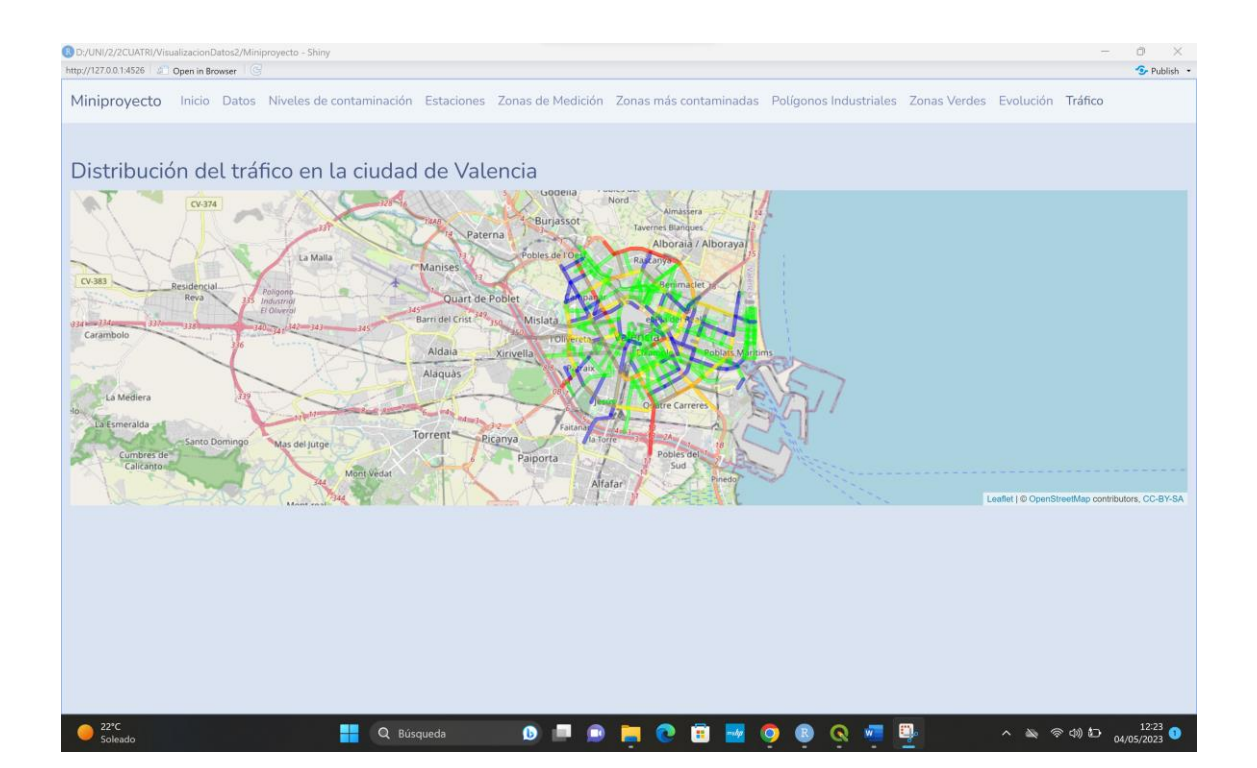